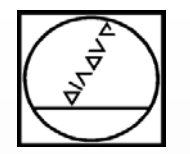

## **Interpolationsdrehen und –fräsen auf der TNC 640**

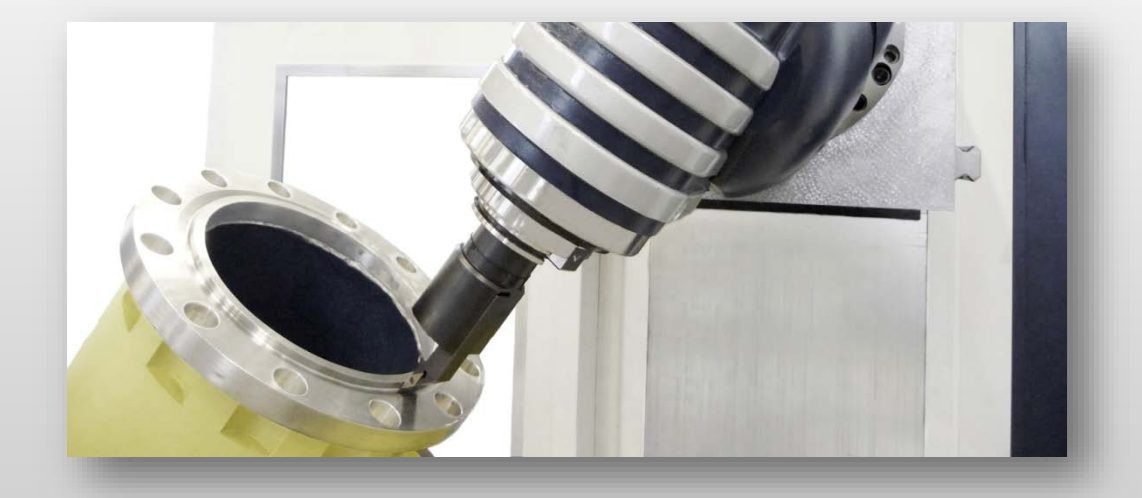

# **HEIDENHAIN**

### **Dozent**: Michael Wiendl

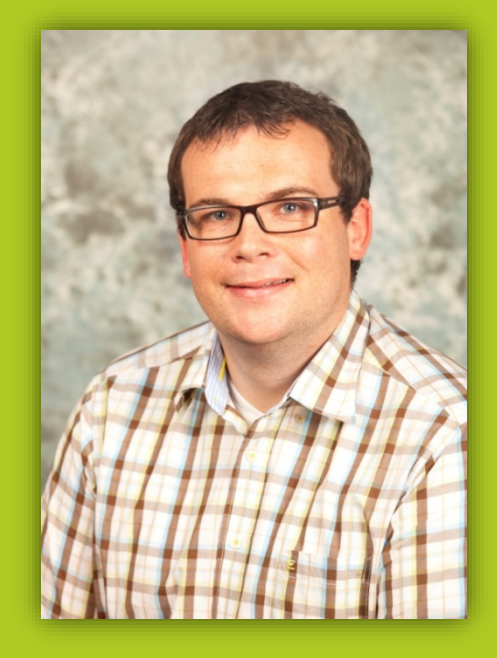

**Firma:** Dr. Johannes HEIDENHAIN GmbH **Aufgabe:** Kursleiter NC-Programmierung

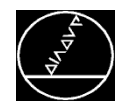

### **Anwendung**

- **Erstellung rotationsymmetrischer Konturen in** einer beliebigen Bearbeitungsebene
- Es gibt zwei Bearbeitungsvarianten:
- Interpolationsdrehen (**gekoppelte** Spindel)
- Interpolationsfräsen (**nicht gekoppelte**  Spindel)

### **Interpolationsdrehen**

- Während einer Kreisbewegung orientiert sich die Schneide bei einer **Innenbearbeitung** vom Zentrum weg
- Während einer Kreisbewegung orientiert sich die Schneide bei einer **Außenbearbeitung** zum Zentrum hin

### **Interpolationsfräsen**

 Bearbeitung rotationsymmetrischer Konturen mit einem Fräswerkzeug

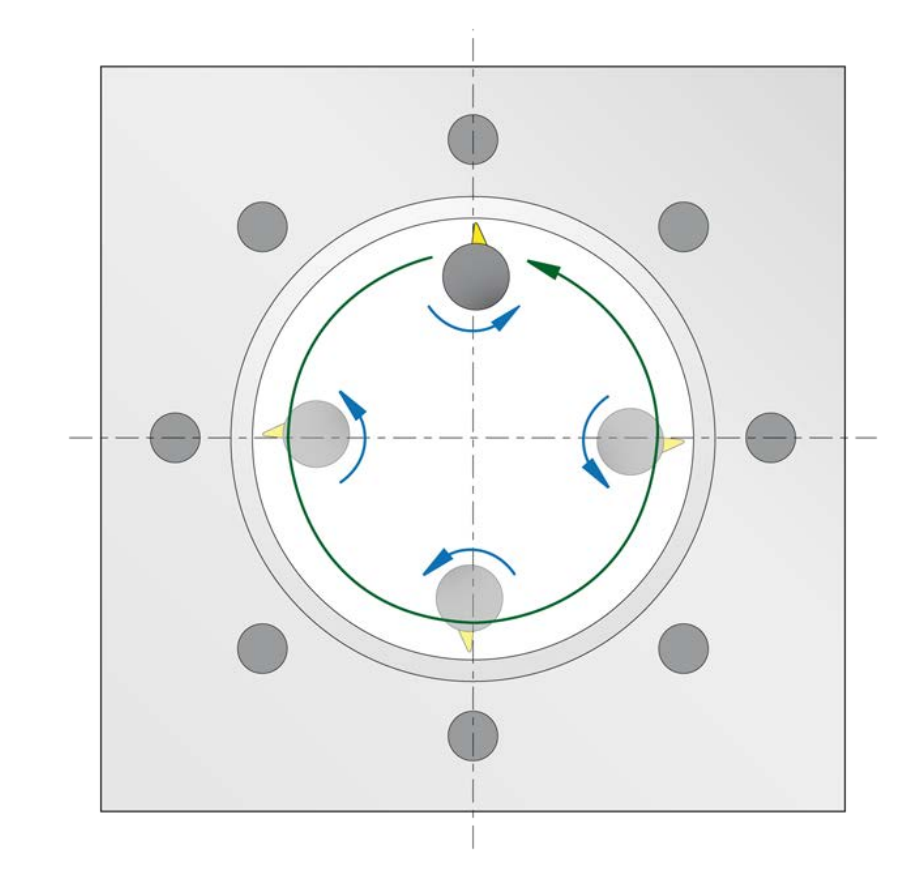

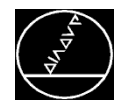

#### MW M-TS/ März 2017

### **Programmierung:**

Für die Programmierung stehen zwei Zyklen zur Verfügung:

- Zyklus 292 *INTERPOLATIONSDREHEN KONTURSCHLICHTEN*
- Zyklus 291 *INTERPOLATIONSDREHEN KOPPLUNG*
- $\rightarrow$  Für den Zyklus 292 wird außerdem eine Konturbeschreibung in einem LBL und die Zuweisung mit Zyklus 14 benötigt
- $\rightarrow$  Für das Interpolationsdrehen wird die Option #98 benötigt

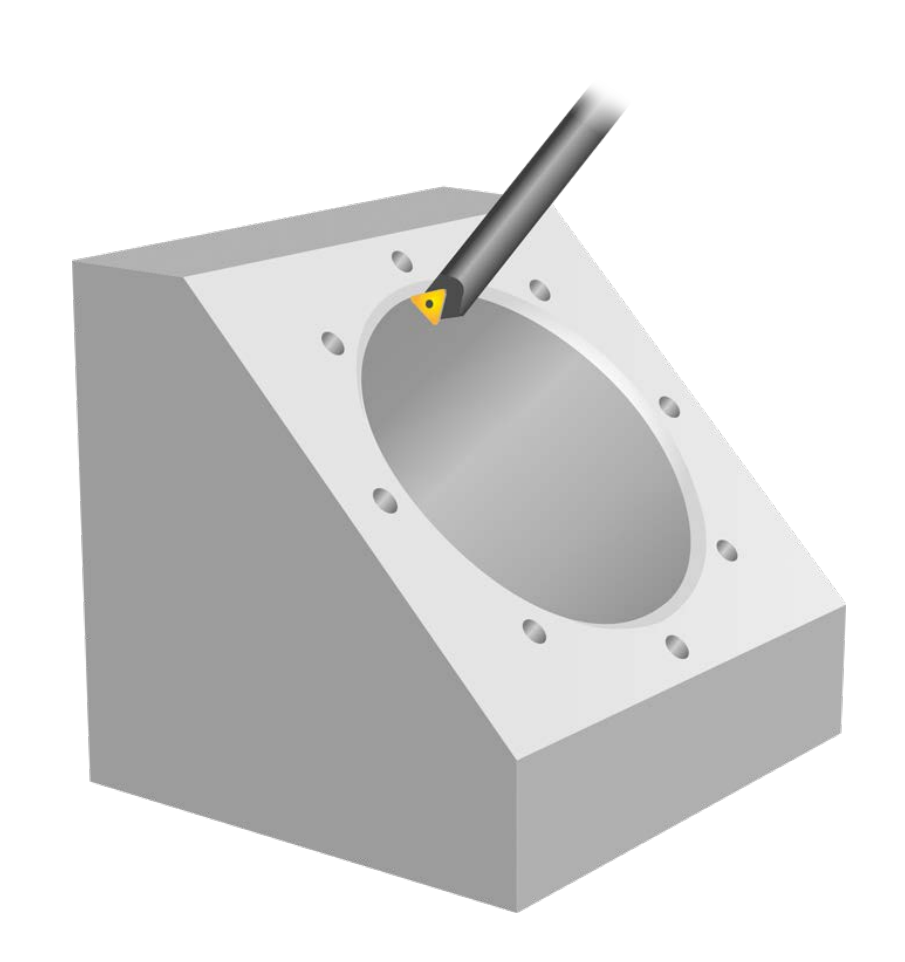

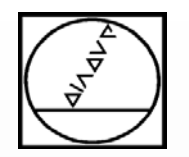

### **Programmierung**

### **Zyklus 292**

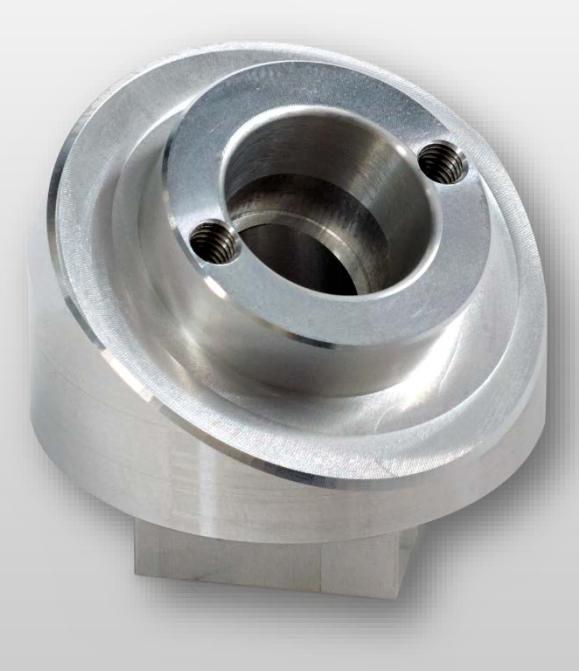

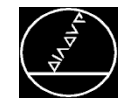

### $\bm{\mathsf{Anwendungsbeispiel}} - \bm{\mathsf{Zyklus}}$  292 MW M M M M M M M M M M M M M M  $\bm{\mathsf{MWM}}$

#### MW M-TS/ März 2017

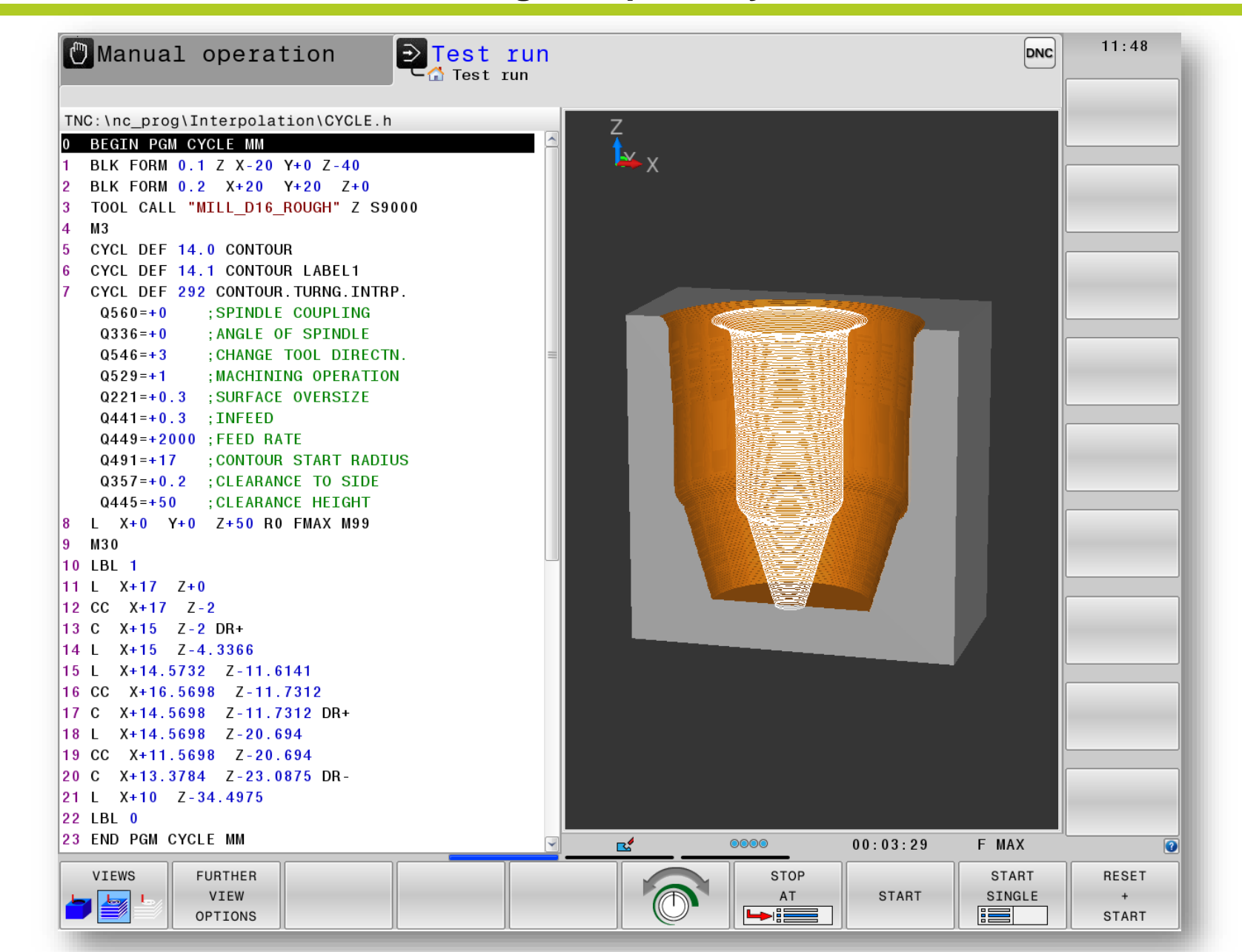

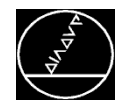

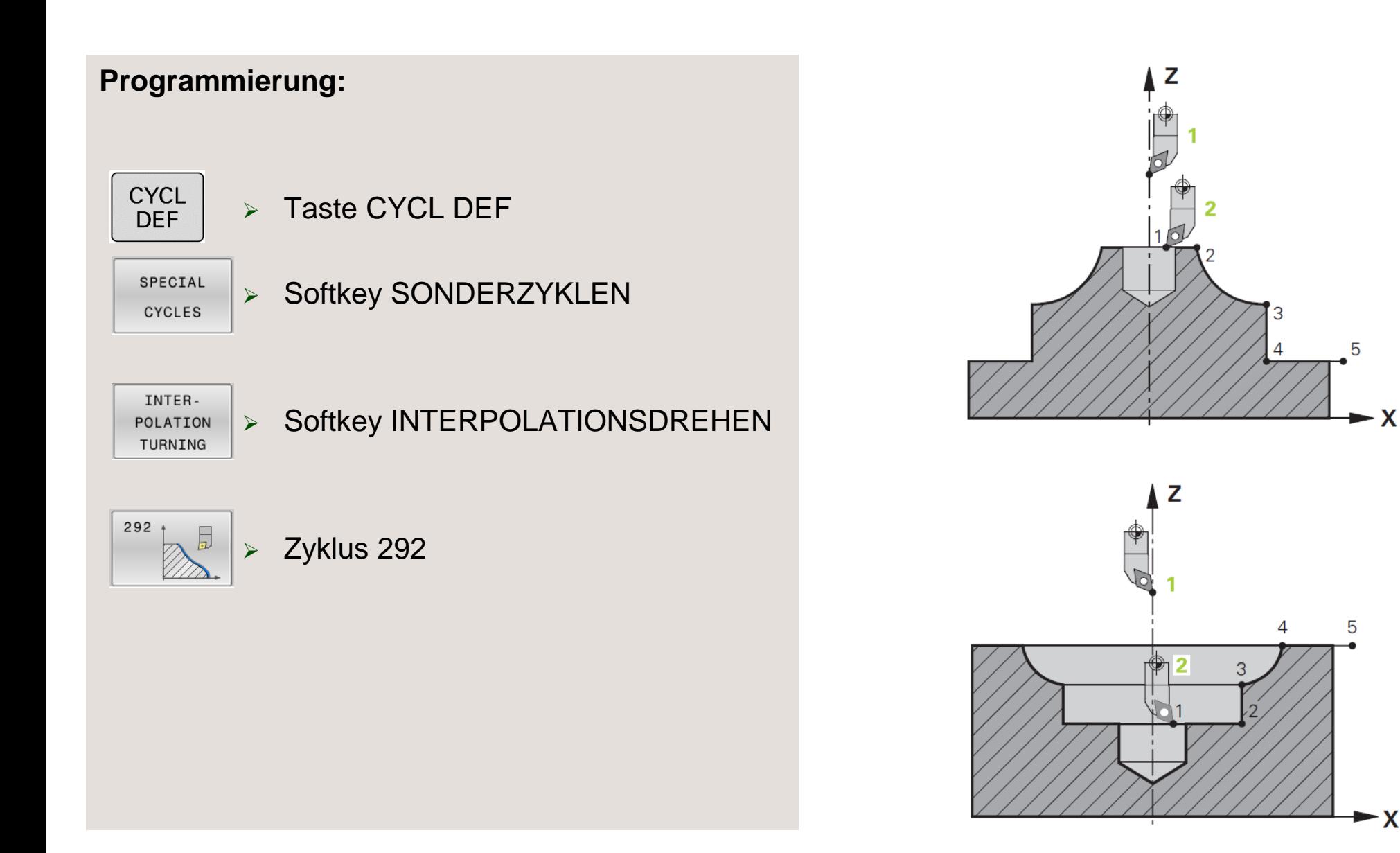

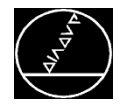

### **Kontur:**

- Der Zyklus 292 erzeugt aus einer Konturbeschreibung in der Z/X (Werkzeugachse Z) Ebene eine rotationsymmetrische Bearbeitung
- Die Kontur programmieren Sie in einem Unterprogramm
- Im Programm weisen Sie diese Kontur mit einem Zyklus 14 dem Zyklus 292 zu

Folgendes ist bei der Konturprogrammierung zu beachten:

- $\rightarrow$  Konturbeschreibung mit Radiusangabe (X-Achse)
- $\rightarrow$  Keine Hinterschnitte
- $\rightarrow$  Monoton fallende bzw. monoton steigende Konturbeschreibung
- $\rightarrow$  Programmierrichtung = Bearbeitungsrichtung

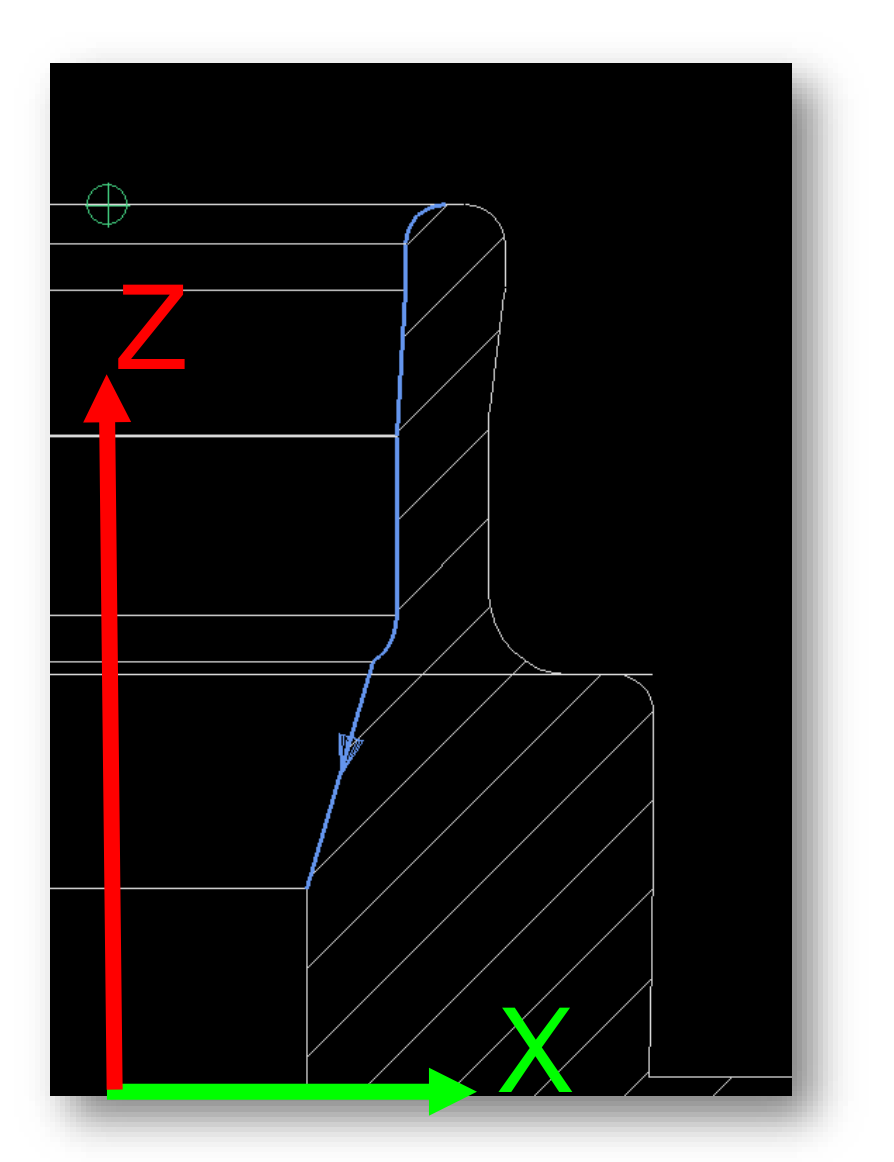

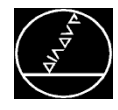

### **Kontur:**

- Der Zyklus 292 erzeugt aus einer Konturbeschreibung in der Z/X (Werkzeugachse Z) Ebene eine rotationsymmetrische Bearbeitung
- Die Kontur programmieren Sie in einem Unterprogramm
- Im Programm weisen Sie diese Kontur mit einem Zyklus 14 dem Zyklus 292 zu

Folgendes ist bei der Konturprogrammierung zu beachten:

- $\rightarrow$  Konturbeschreibung mit Radiusangabe (X-Achse)
- $\rightarrow$  Keine Hinterschnitte
- $\rightarrow$  Monoton fallende bzw. monoton steigende Konturbeschreibung
- $\rightarrow$  Programmierrichtung = Bearbeitungsrichtung

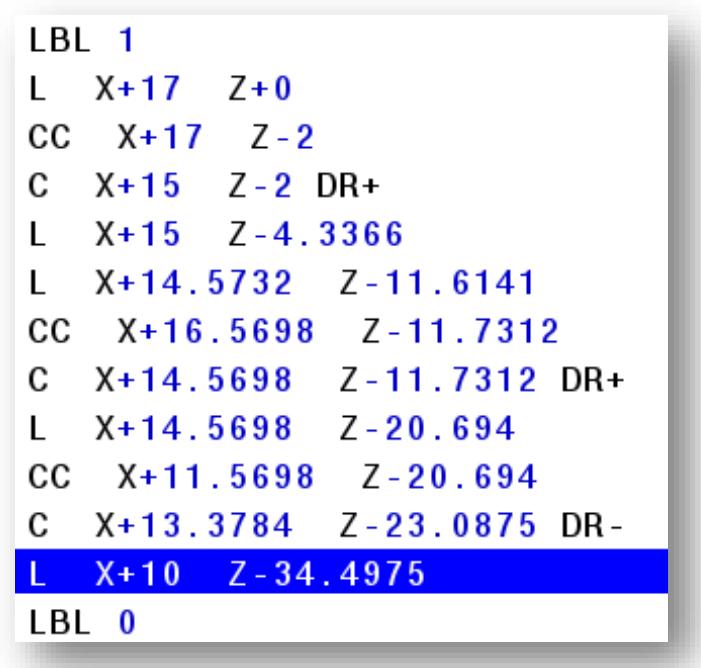

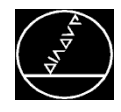

### **Werkzeuge:**

### **Spindelkopplung aus, Q560=0**

 Fräsen: Definieren Sie Ihr Fräswerkzeug wie gewohnt in der Werkzeugtabelle (tool.t)

### **Spindelkopplung ein, Q560=1**

- Drehen:
	- **Drehwerkzeug in Werkzeugtabelle (tool.t)** als Fräswerkzeug definieren
	- **Fräswerkzeug in Werkzeugtabelle (tool.t)** als Fräswerkzeug definieren (um es anschließend als Drehwerkzeug zu verwenden)
	- **Drehwerkzeug in der Drehwerkzeug**tabelle (toolturn.trn) definieren
- $\rightarrow$  Die Werkzeug-Definition für die tool.t und toolturn.trn entnehmen Sie dem Handbuch

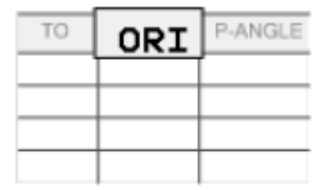

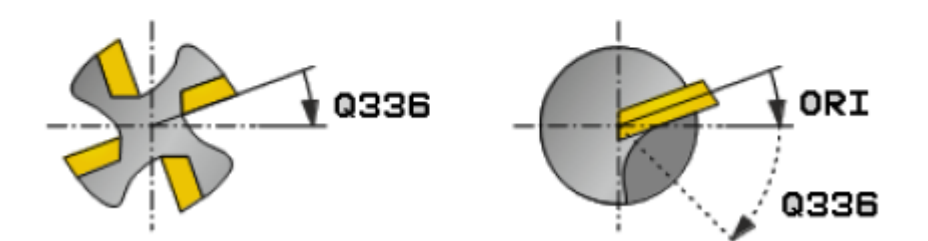

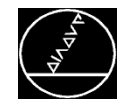

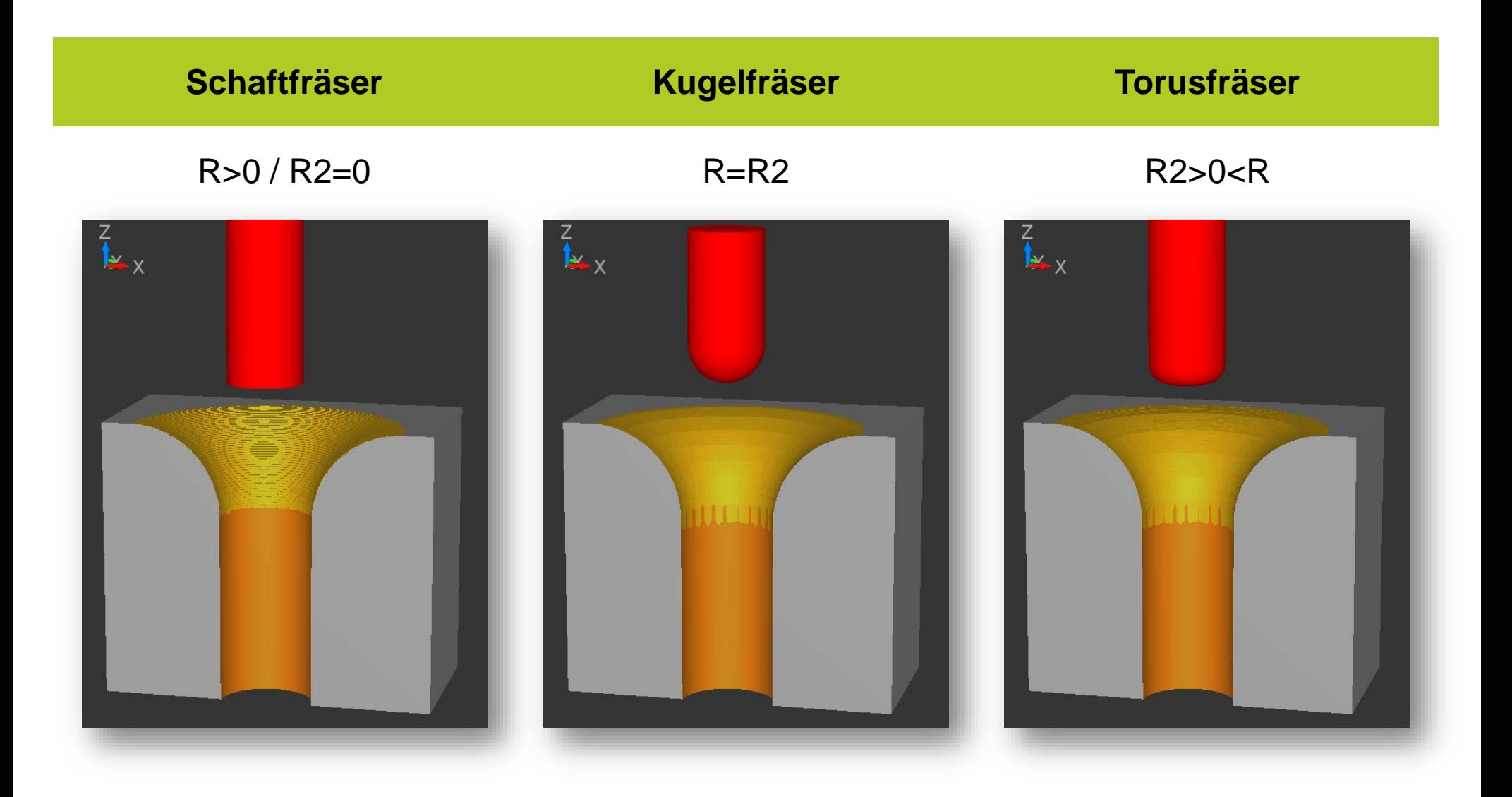

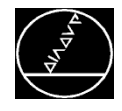

- Mit dem Q560 legen Sie fest, ob die Bearbeitung mit gekoppelter Spindel oder nicht gekoppelter Spindel ausgeführt werden soll
- Interpolationsfräsen **Q560 = 0**
- Interpolationsdrehen **Q560 = 1**

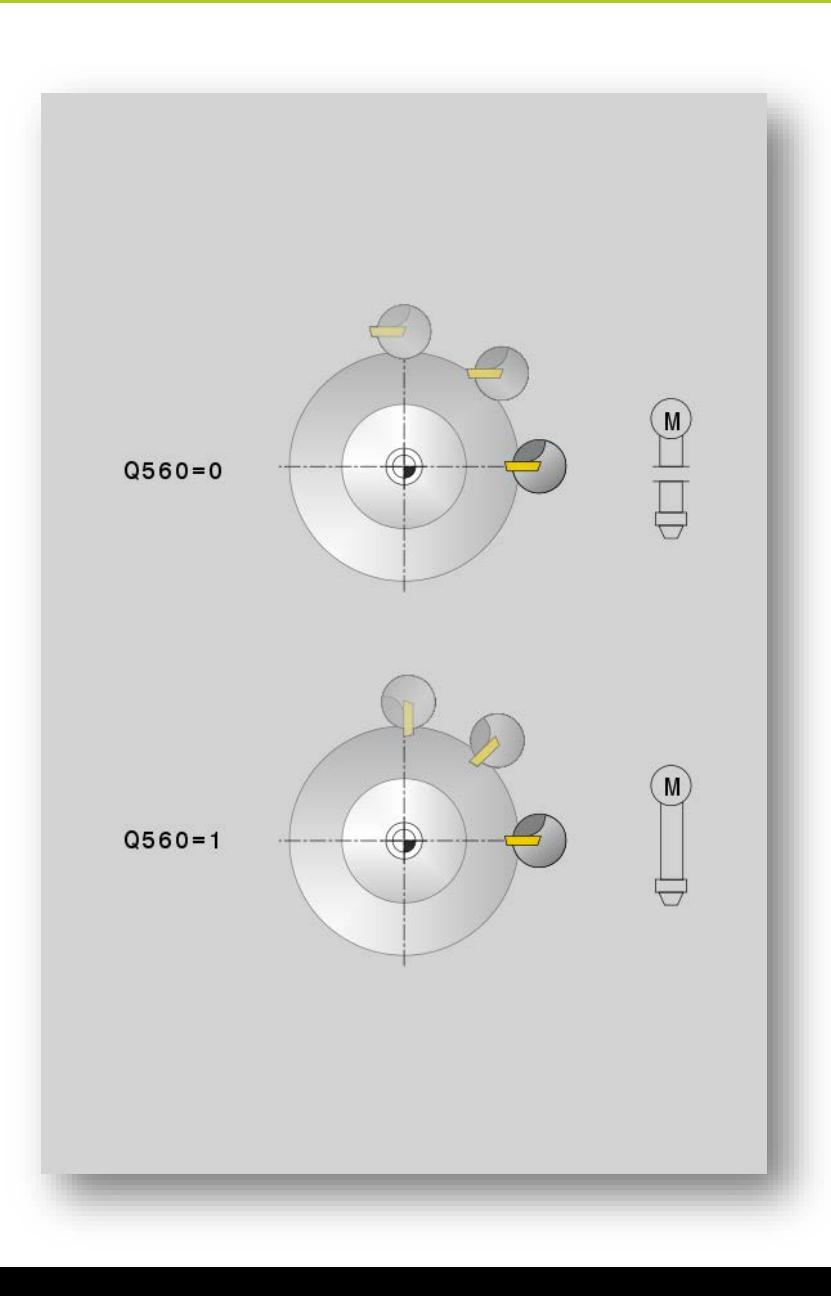

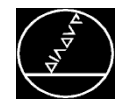

- Mit dem **Q545** legen Sie die Bearbeitungsrichtung fest
- $\rightarrow$  Beim Interpolationsdrehen müssen Sie hier, je nach Schneidenlage, 3 oder 4 eintragen
- $\rightarrow$  Beim Interpolationsfräsen bestimmen Sie mit 3 oder 4, ob die Kontur im Gleich- oder Gegenlauf bearbeitet werden soll

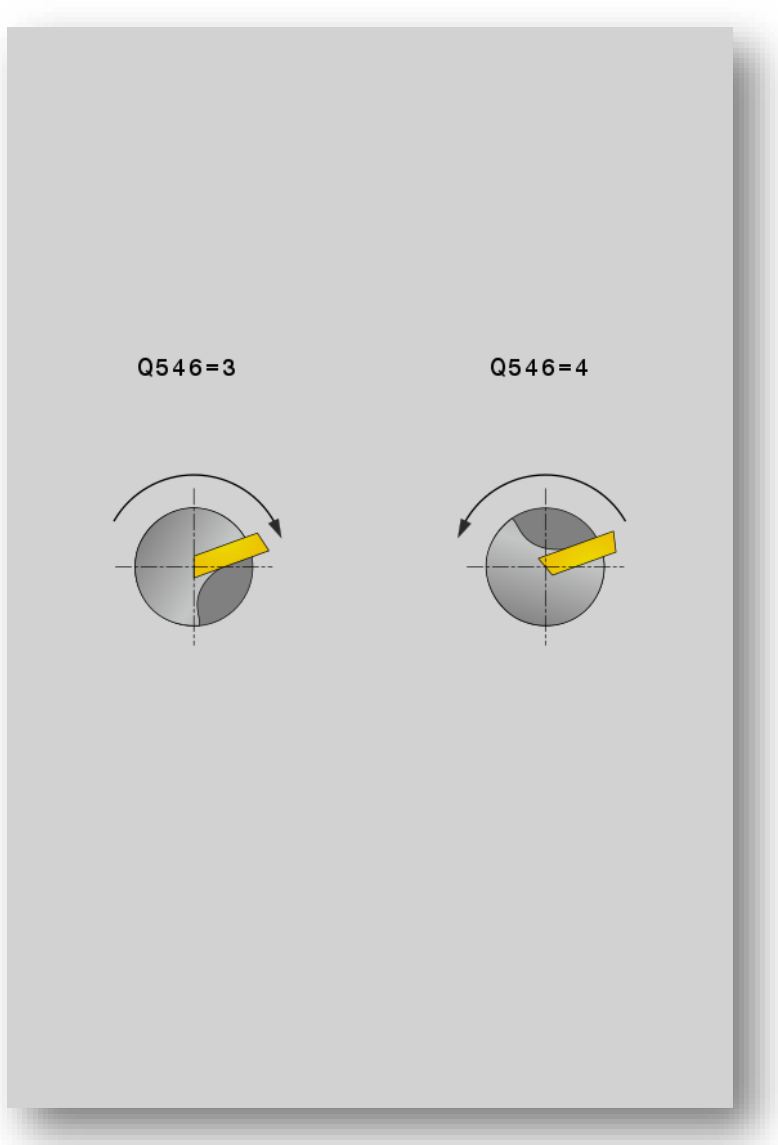

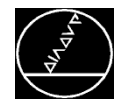

- Mit dem Q529 legen Sie die Bearbeitungsseite fest
- Außenbearbeitung **Q529 = 0**
- $\rightarrow$  Innenbearbeitung Q529 = 1
- Im Q491 programmieren Sie den Startpunkt der Bearbeitung. Dieser kann aus dem Konturlabel entnommen werden
- Im **Q221** definieren Sie das Aufmaß für diese **Bearbeitung**

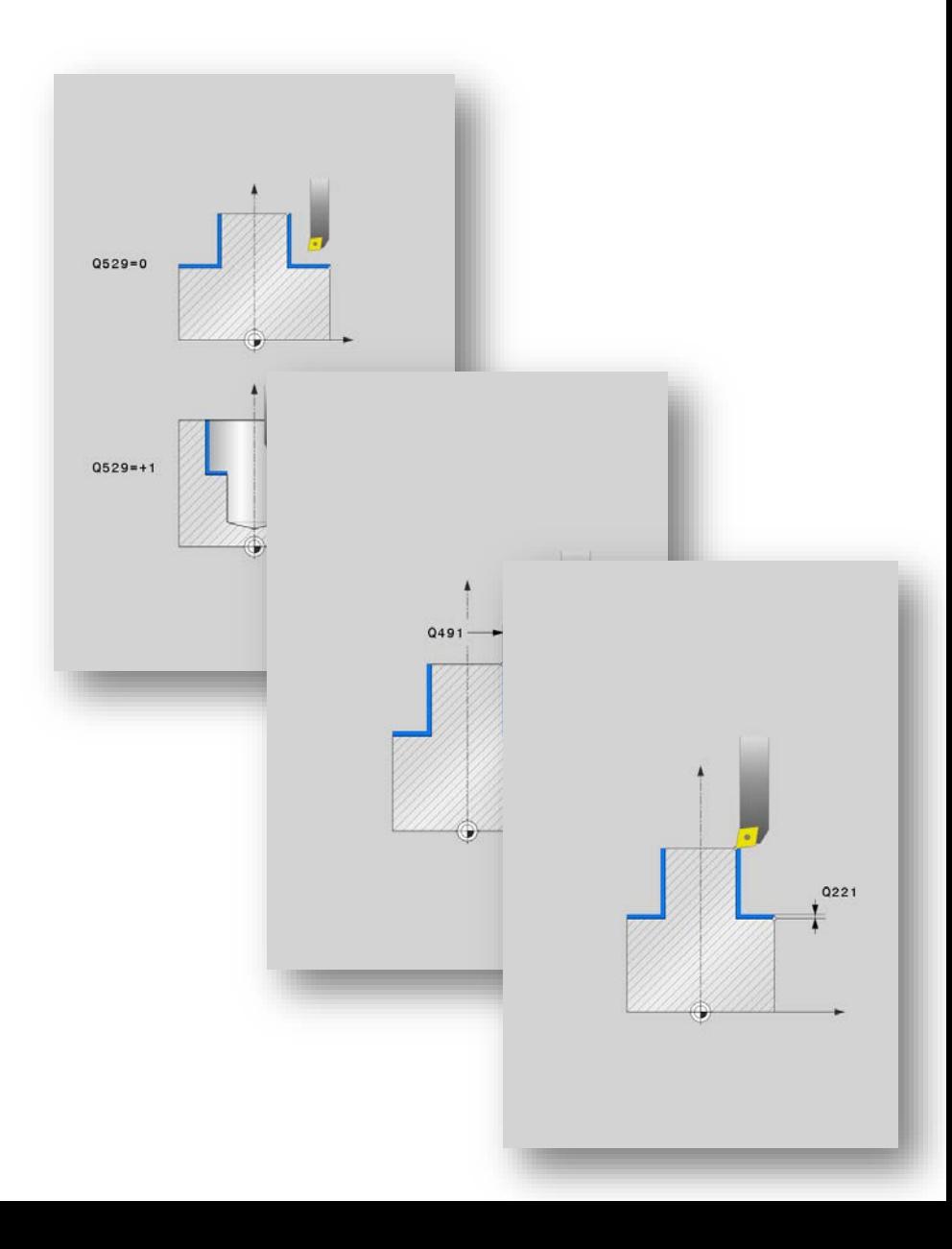

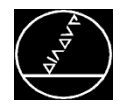

- Die Zustellung pro Umdrehung definieren Sie im **Q441** (mm/U)
- **Q449** Vorschub bezogen auf den Kontur-**Startpunkt** Je nach der Bearbeitungsart (Q529) ändert sich der Vorschub wie folgt:
- **Q529 = 1**: Vorschub der Werkzeug-Mittelpunktsbahn wird bei Innenbearbeitung verringert
- **Q529 = 0**: Vorschub der Werkzeug-Mittelpunktsbahn wird bei Außenbearbeitung erhöht

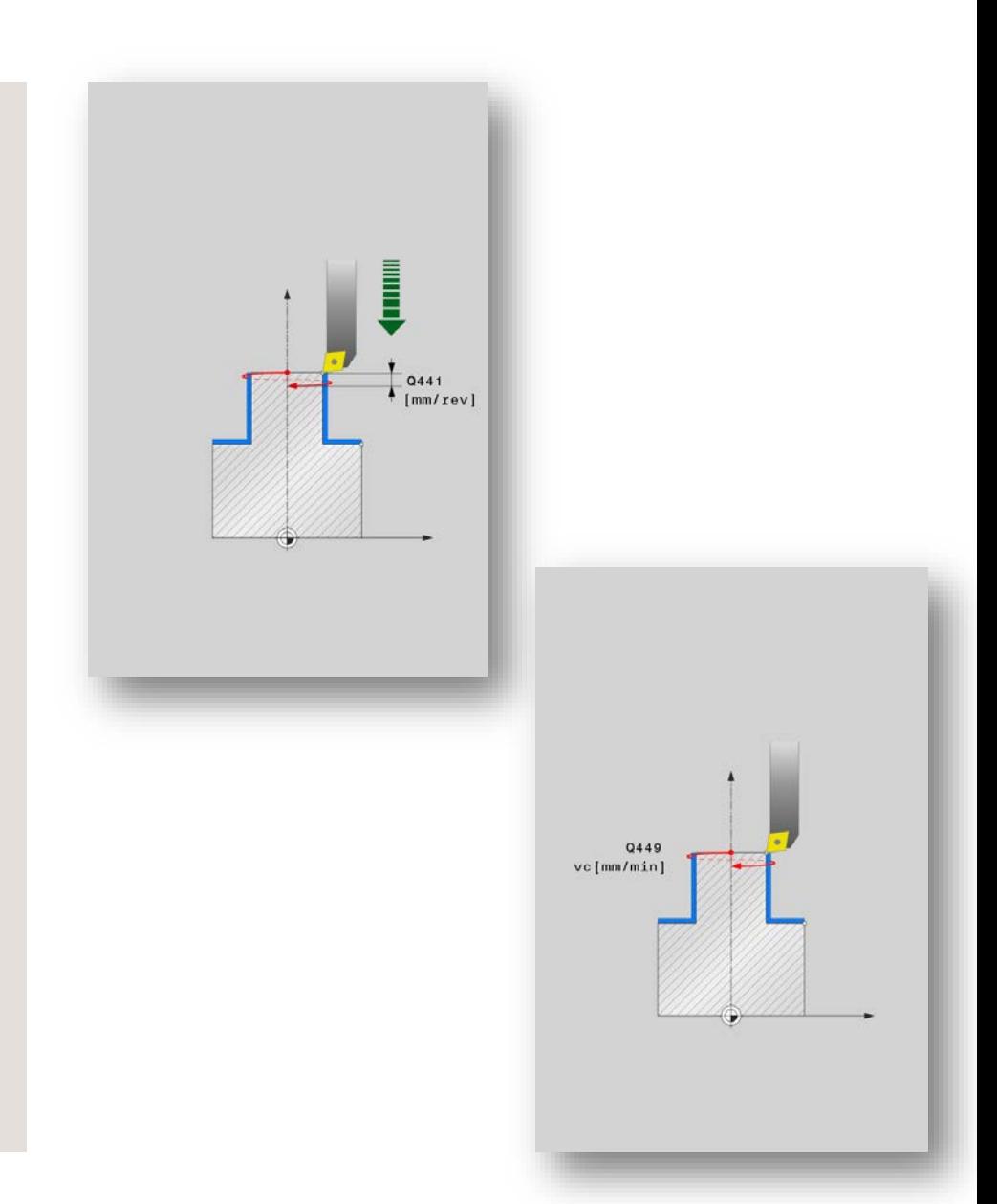

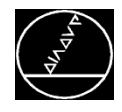

- **Q357** Abstand Seite
- **Q445** Sichere Höhe, die nach der Bearbeitung angefahren wird

### **Zyklenaufruf:**

- Positionieren Sie das Werkzeug auf Mitte der Bearbeitung vor
- Rufen Sie den Zyklus mit einer der folgenden Funktionen auf:
	- $M99$
	- CYCL CALL
	- CYCL CALL POS
	- **CYCL CALL PAT**

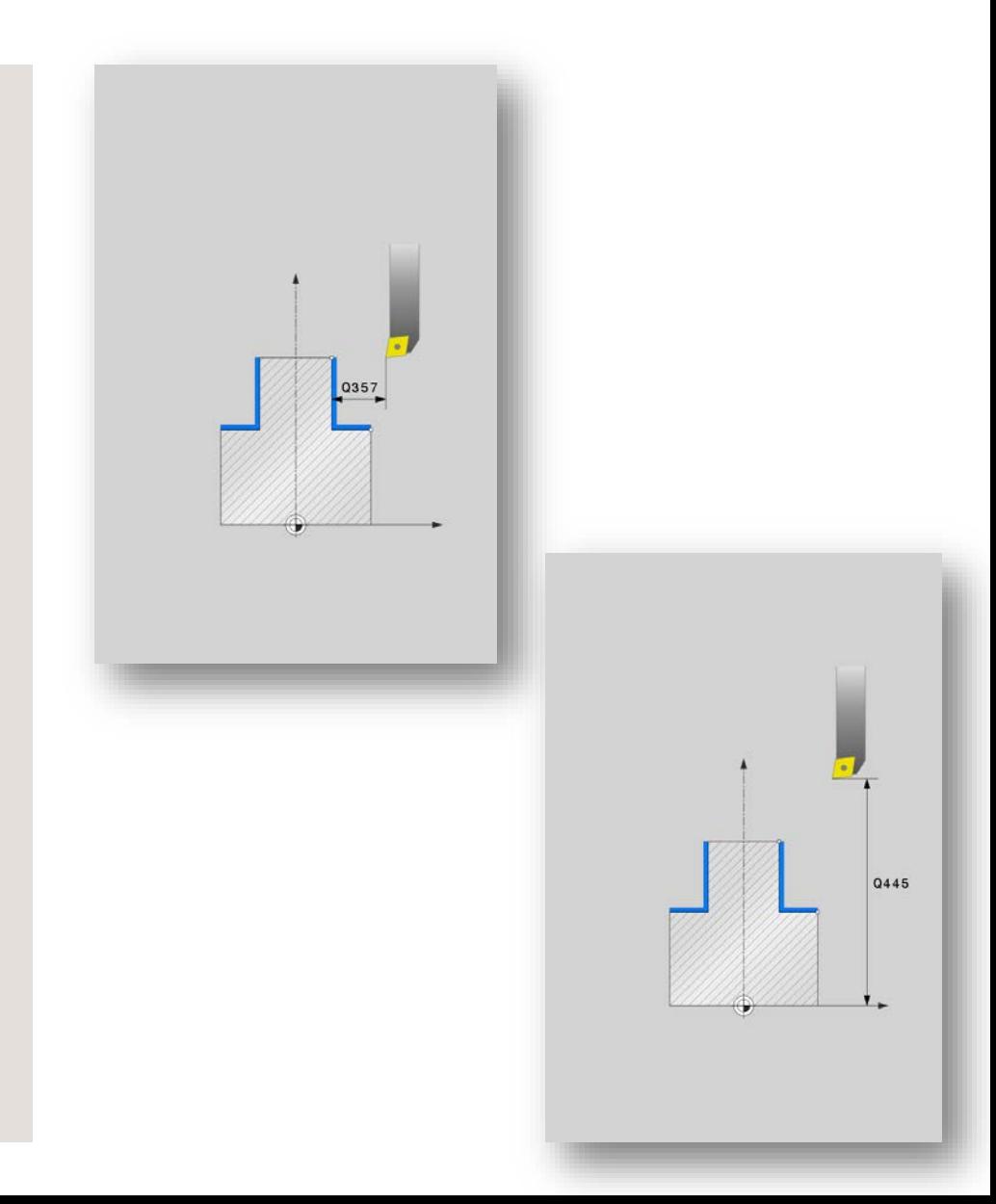

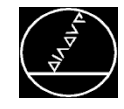

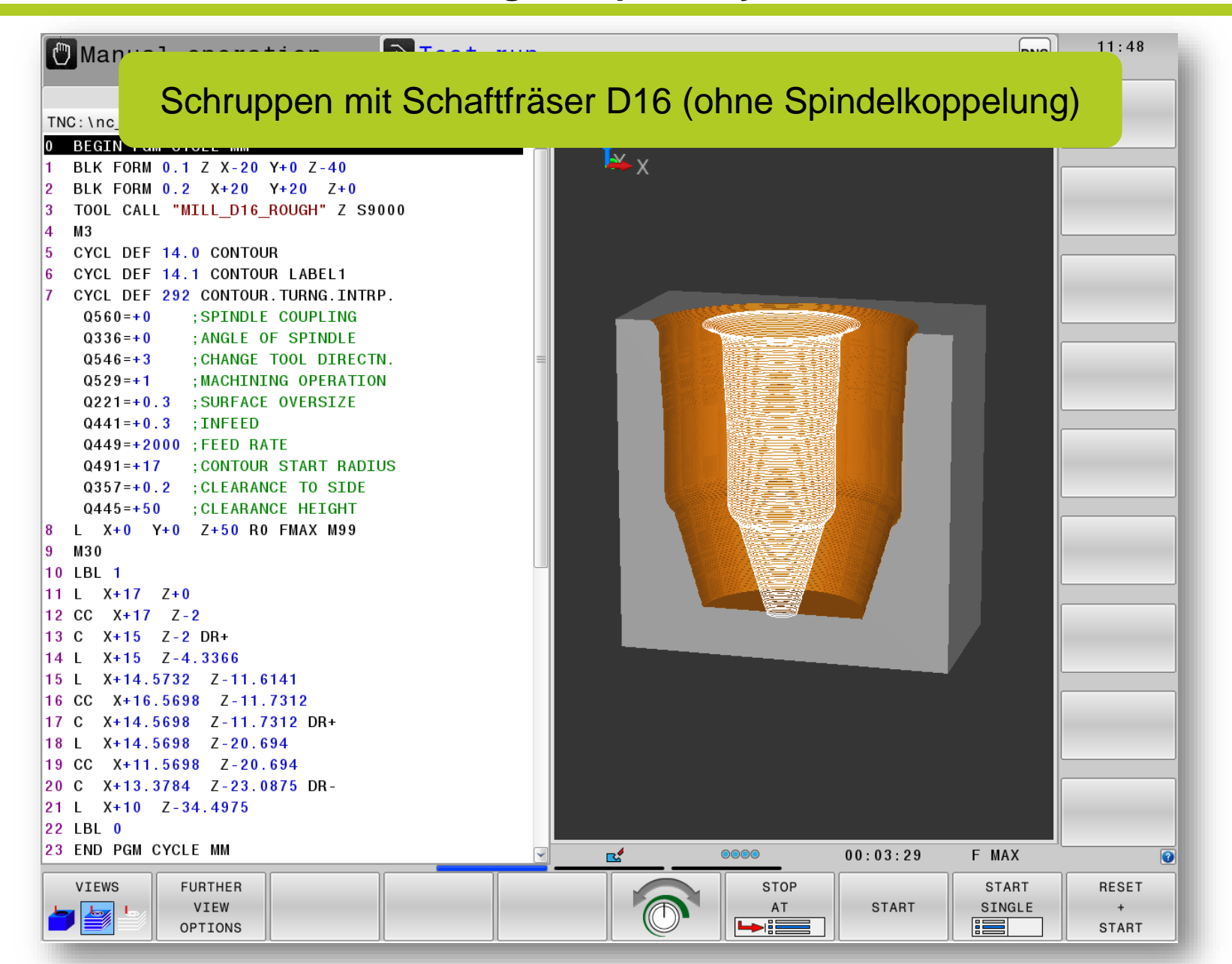

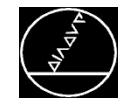

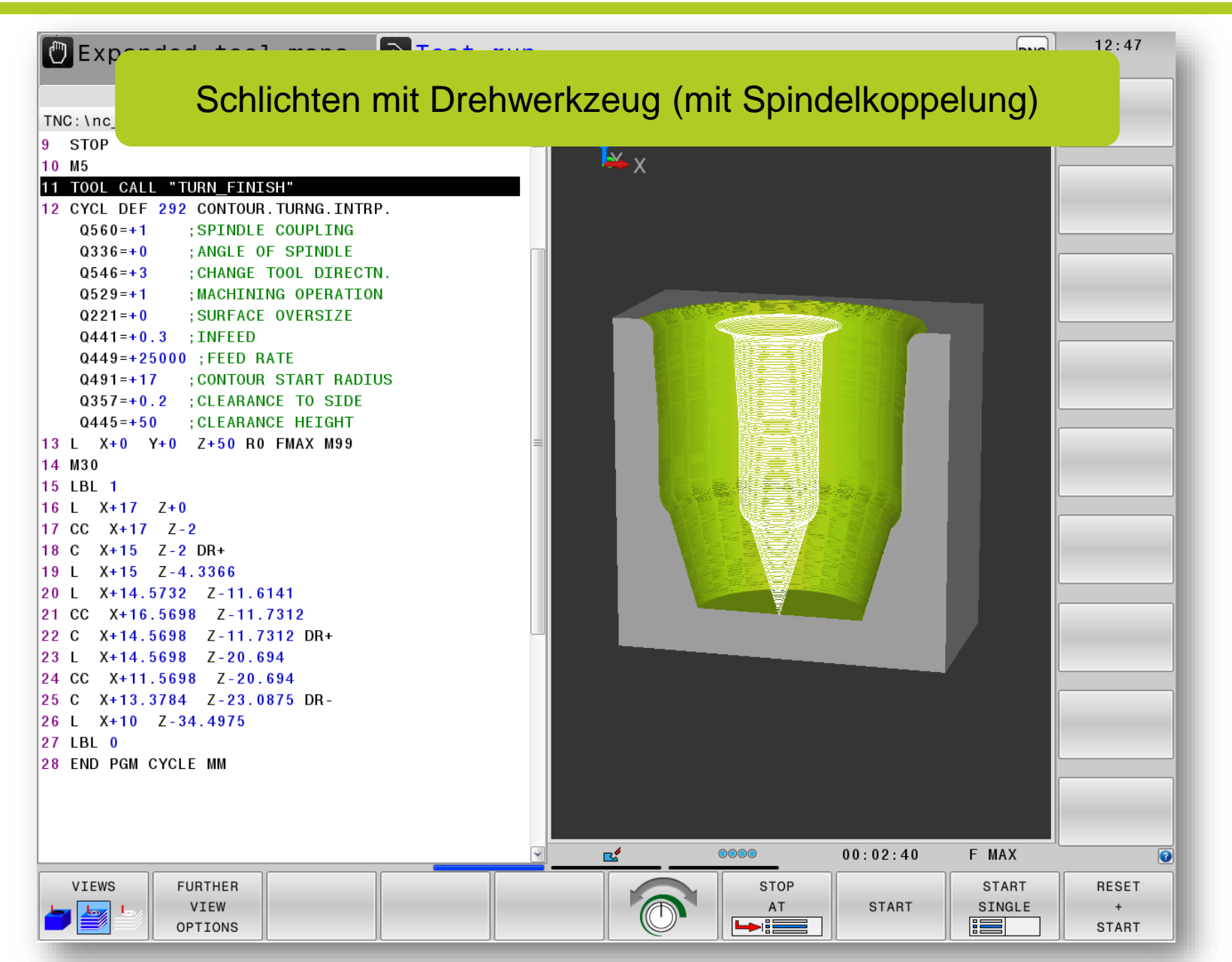

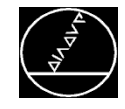

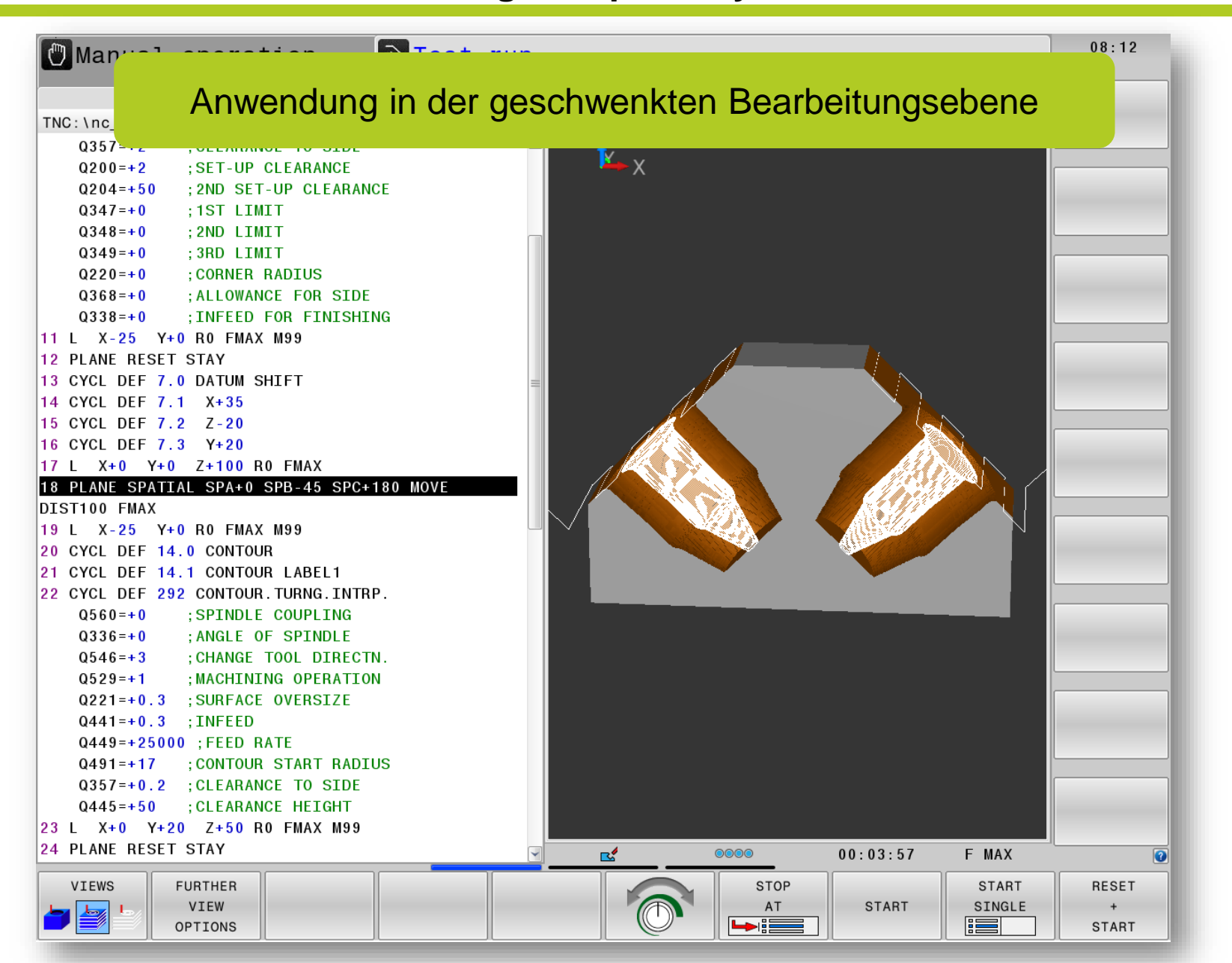

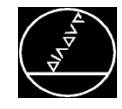

### **Anwendungsbeispiel – Zyklus 292** MW M-TS/ März 2017

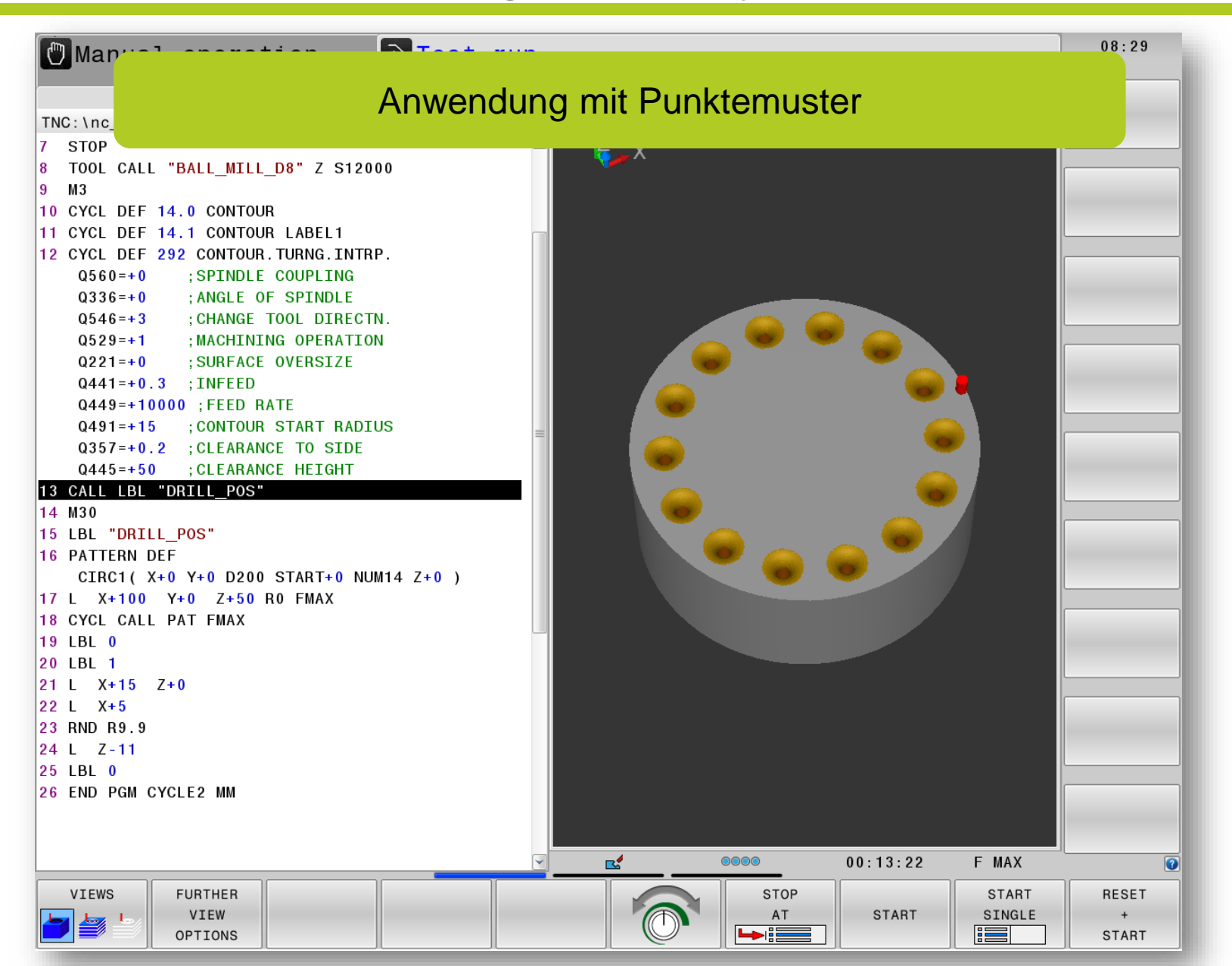

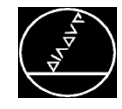

### **Anwendungsbeispiel – Zyklus 292** MW M-TS/ März 2017

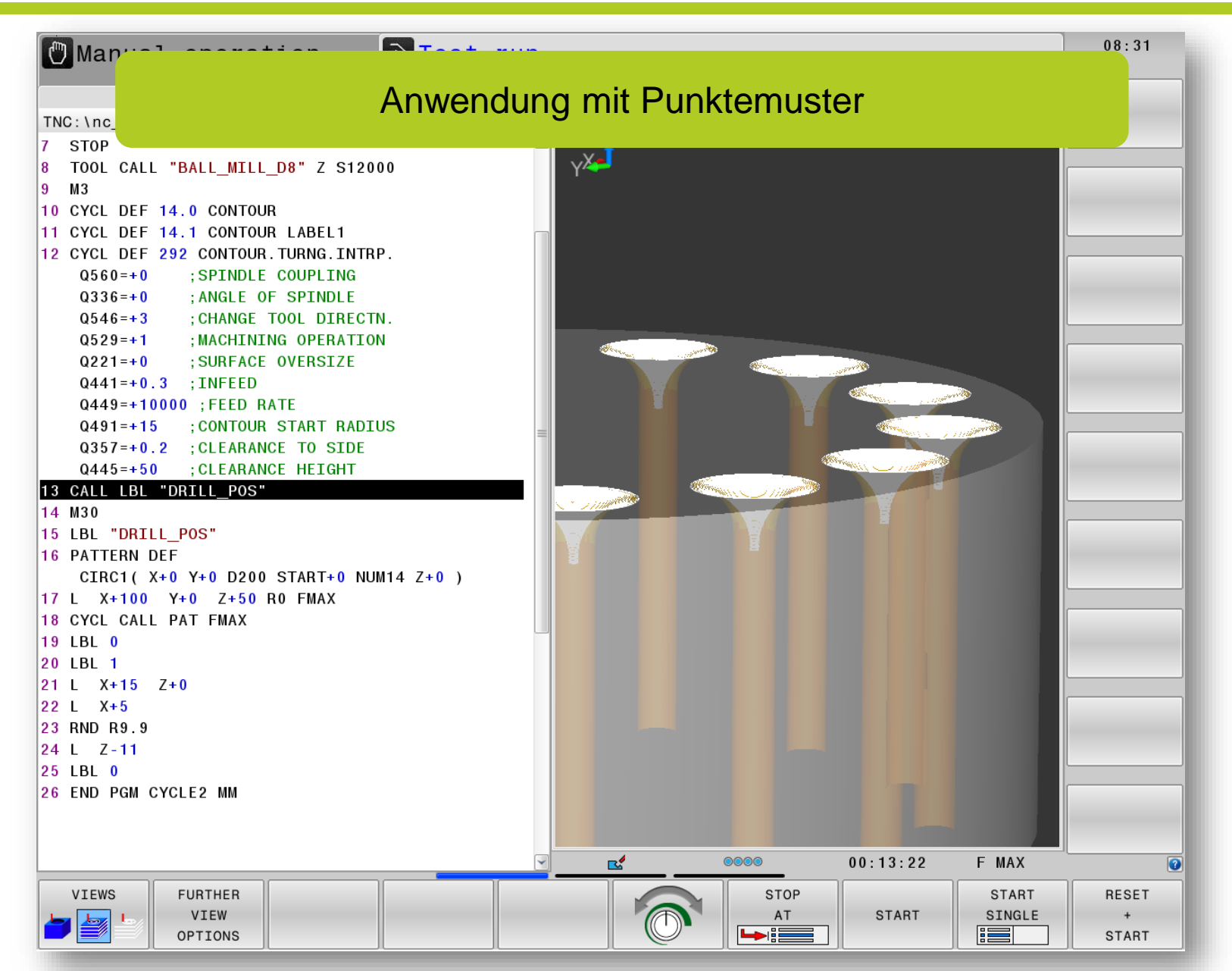

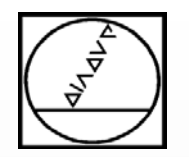

### **Programmierung**

### **Zyklus 291**

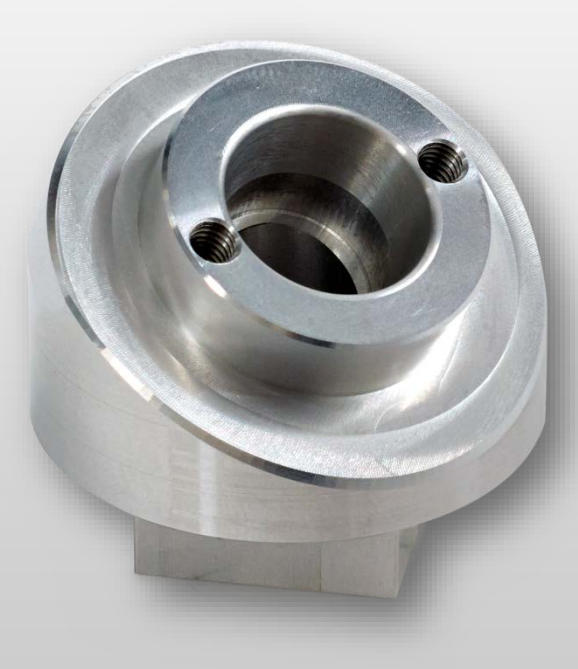

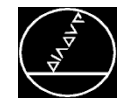

### $\bm{\mathsf{Anwendungsbeispiel}} - \bm{\mathsf{Zyklus}}$  291 MW M MW M

#### MW M-TS/ März 2017

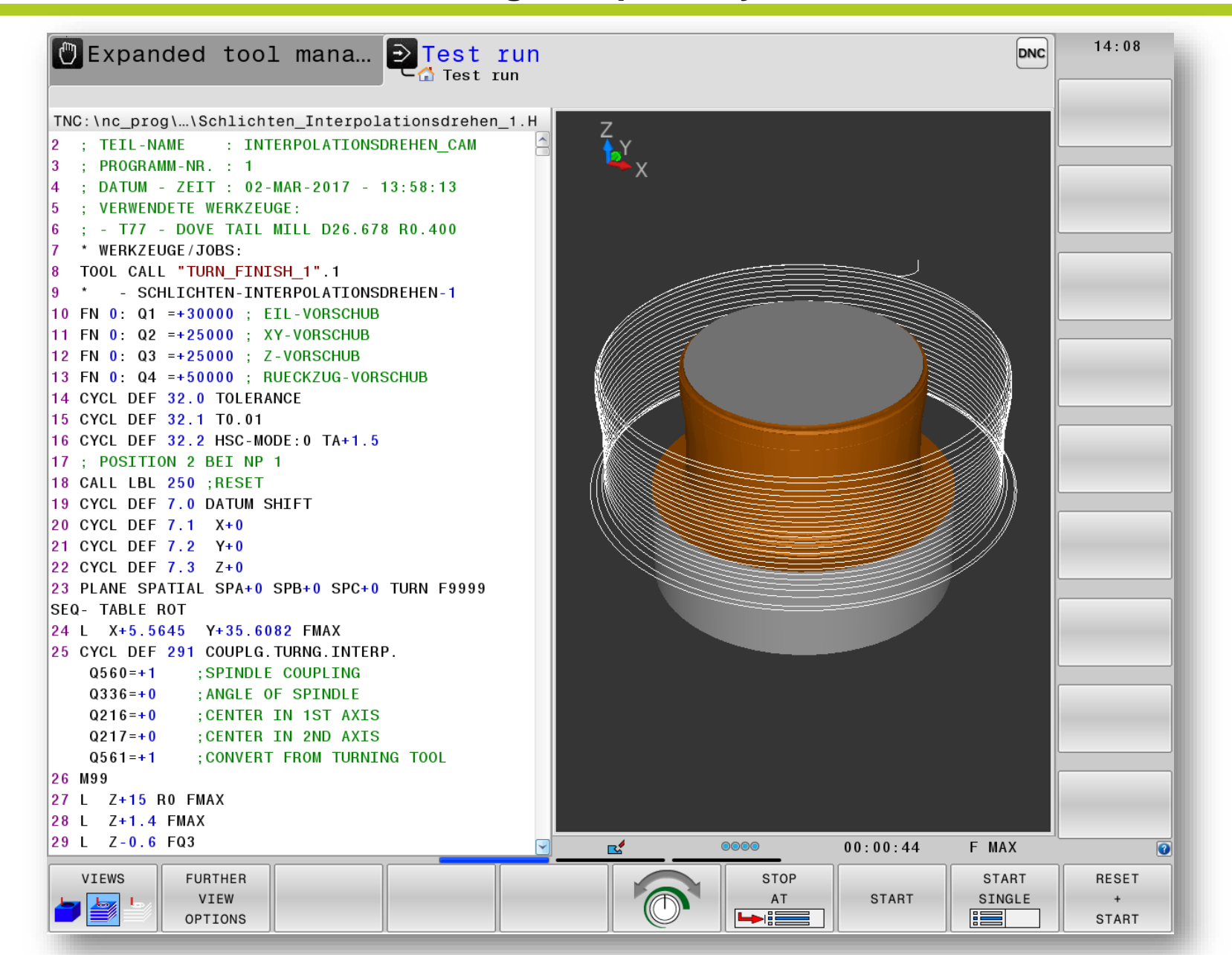

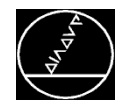

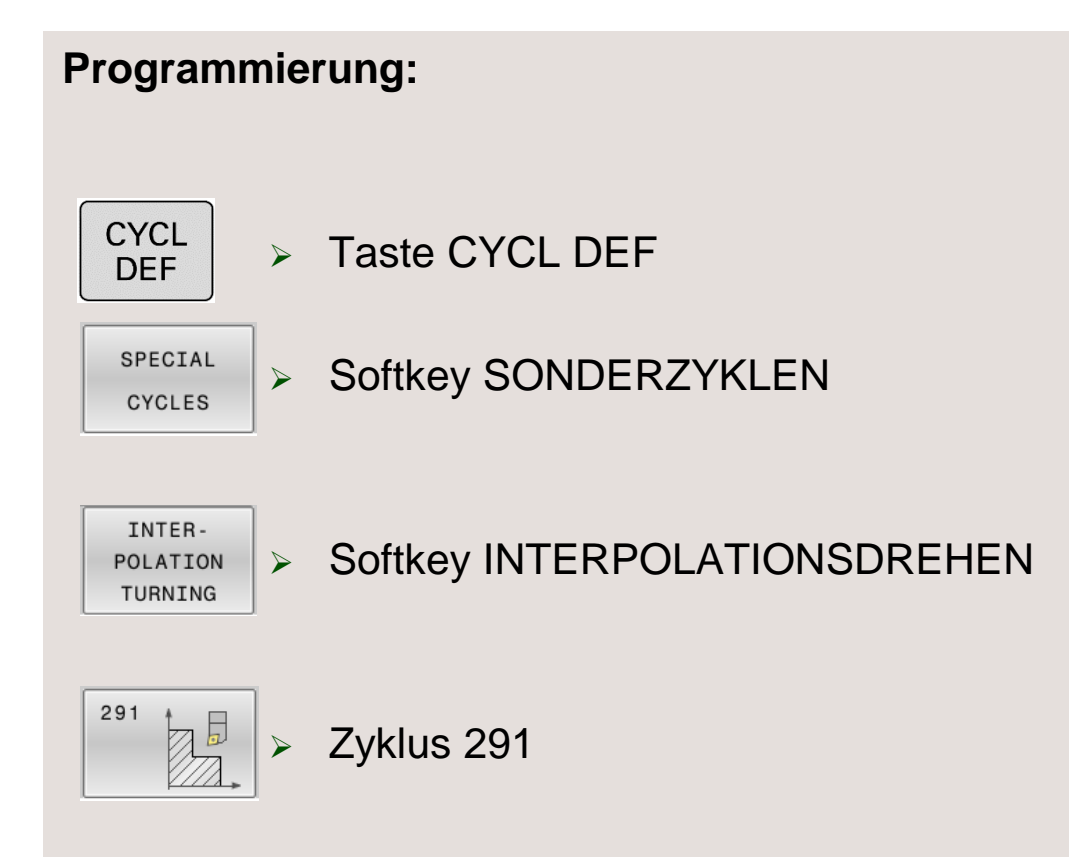

Der Zyklus 291 ist CALL-Aktiv, dass heißt, nach der Programmierung müssen Sie den Zyklus erst mit M99 oder CYCL CALL aufrufen.

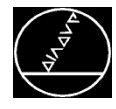

### **Kontur:**

- Der Zyklus 291 koppelt die Spindel an eine Kreisbewegung (Drehpunkt wird im Zyklus angegeben)
- Kontur muss vollständig ausprogrammiert werden, z. B. 3D-Spiralbahn
- Vor der Bearbeitung müssen Sie die Koppelung einschalten
- Nach der Bearbeitung müssen Sie die Koppelung ausschalten

### Anwendungsfälle:

- $\rightarrow$  Konturbeschreibung mit Hinterschnitt
- $\rightarrow$  Konturbeschreibung aus CAM-System

### Zu beachten:

 $\rightarrow$  Umlaufsinn, Bearbeitungsrichtung etc. werden durch die Konturbeschreibung festgelegt.

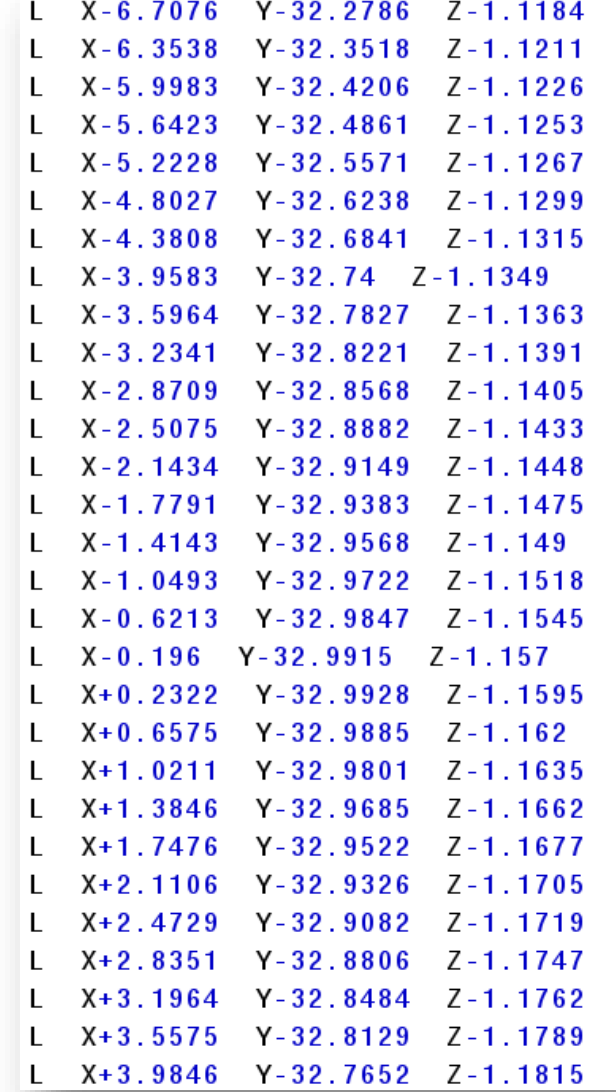

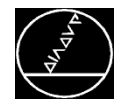

- Mit dem Q560 legen Sie fest, ob die Bearbeitung mit gekoppelter Spindel oder nicht gekoppelter Spindel ausgeführt werden soll
- Interpolationsfräsen **Q560 = 0**
- Interpolationsdrehen **Q560 = 1**

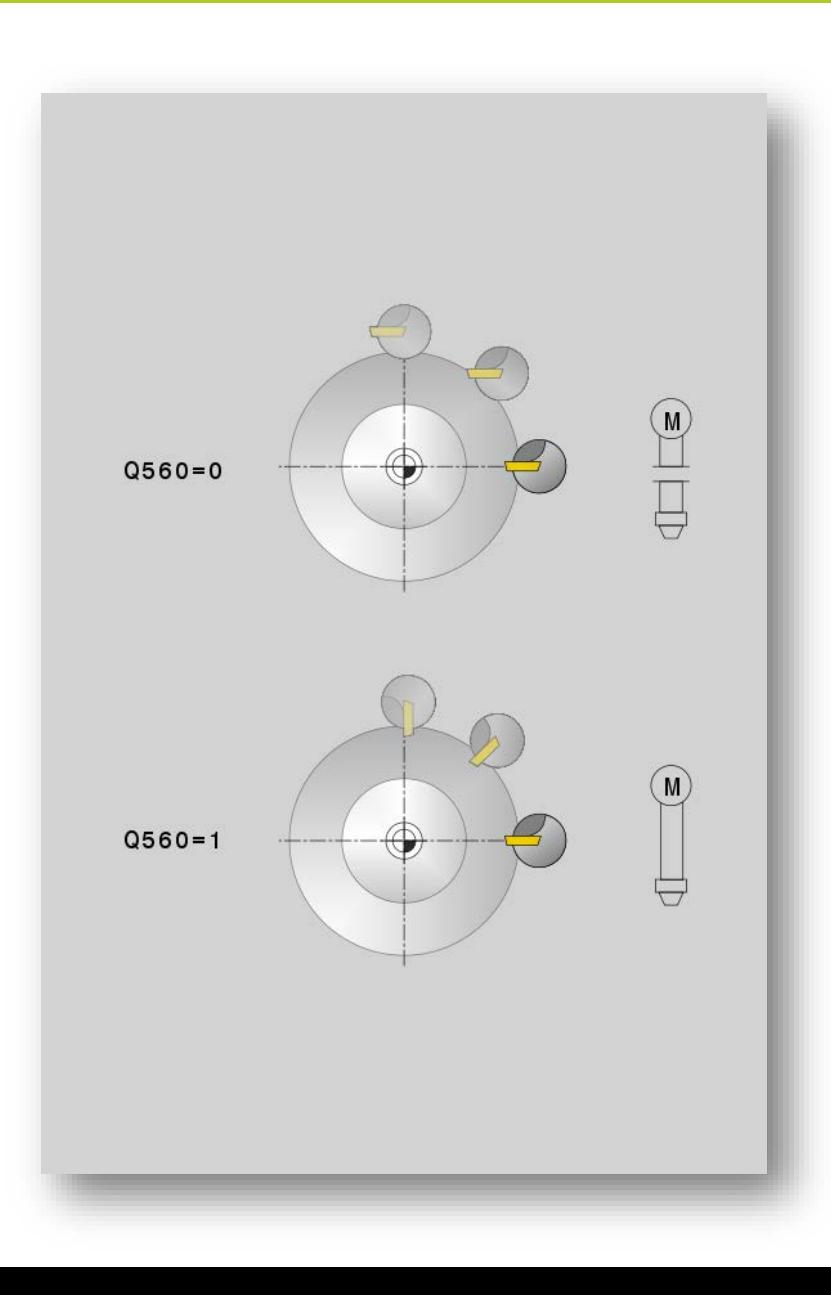

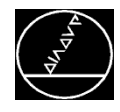

- Mit dem **Q216** (Drehzentrum X) und **Q217** (Drehzentrum Y) definieren Sie den Drehpunkt, zu dem das Werkzeug hin oder weg zeigt.
- Der **Q561** unterstützt Sie bei der Programmierung eines Dreh-Werkzeuges, das in der toolturn.trn definiert wurde.
	- **Q561=0**: Der Wert XL aus der toolturn.trn wird als XL verwendet
	- $\rightarrow$  RR/RL kann nicht verwendet werden
	- $\rightarrow$  Bewegung des Werkzeugmittelpunktes TCP muss ohne Spindelkopplung programmiert werden
	- **Q561=1**: Der Wert XL aus der toolturn.trn wird wie ein Radius R interpretiert.
	- $\rightarrow$  RR/RL kann verwendet werden
	- $\rightarrow$  Empfohlene Variante

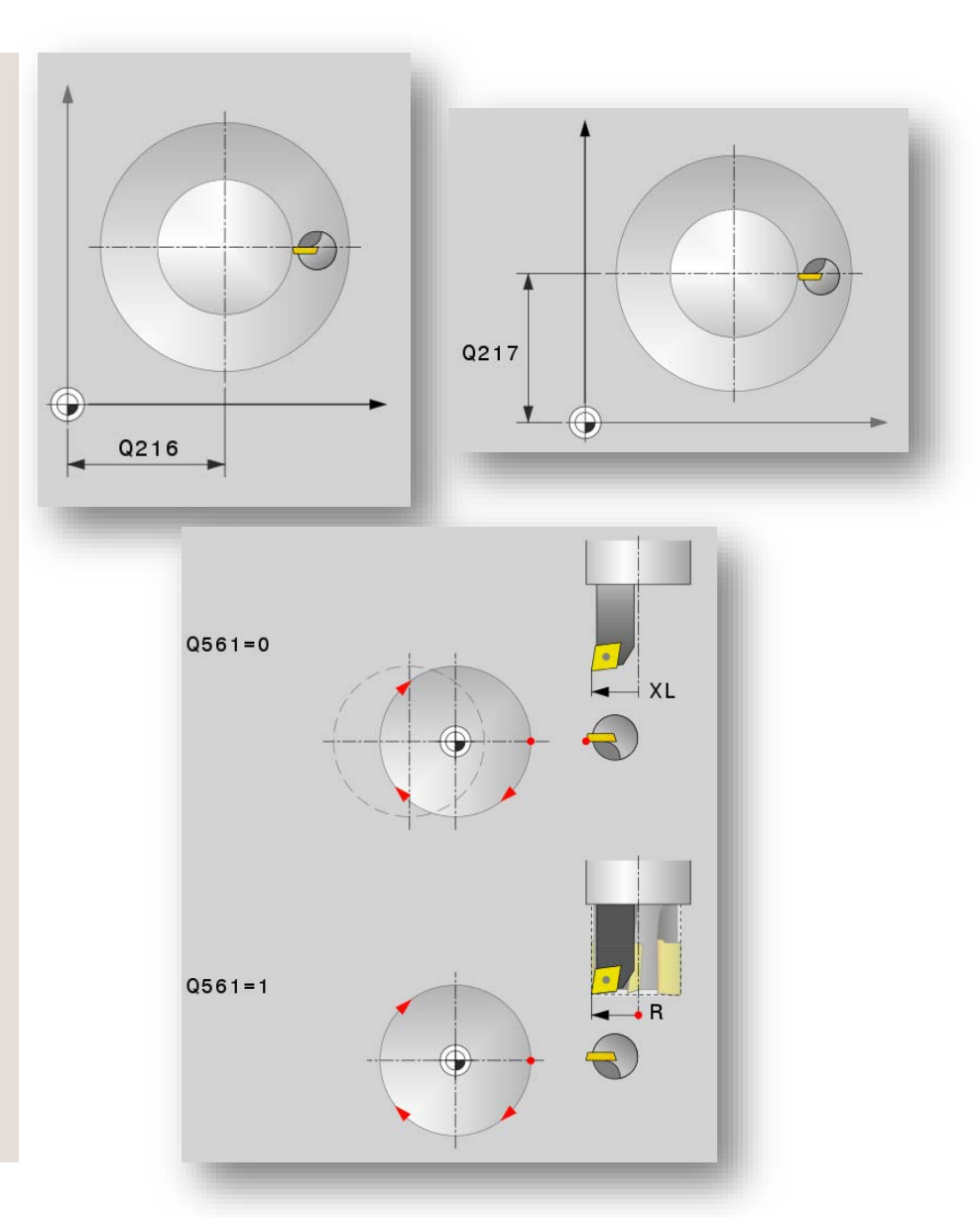

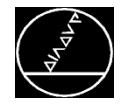

### **Bearbeitungs-Anfang:**

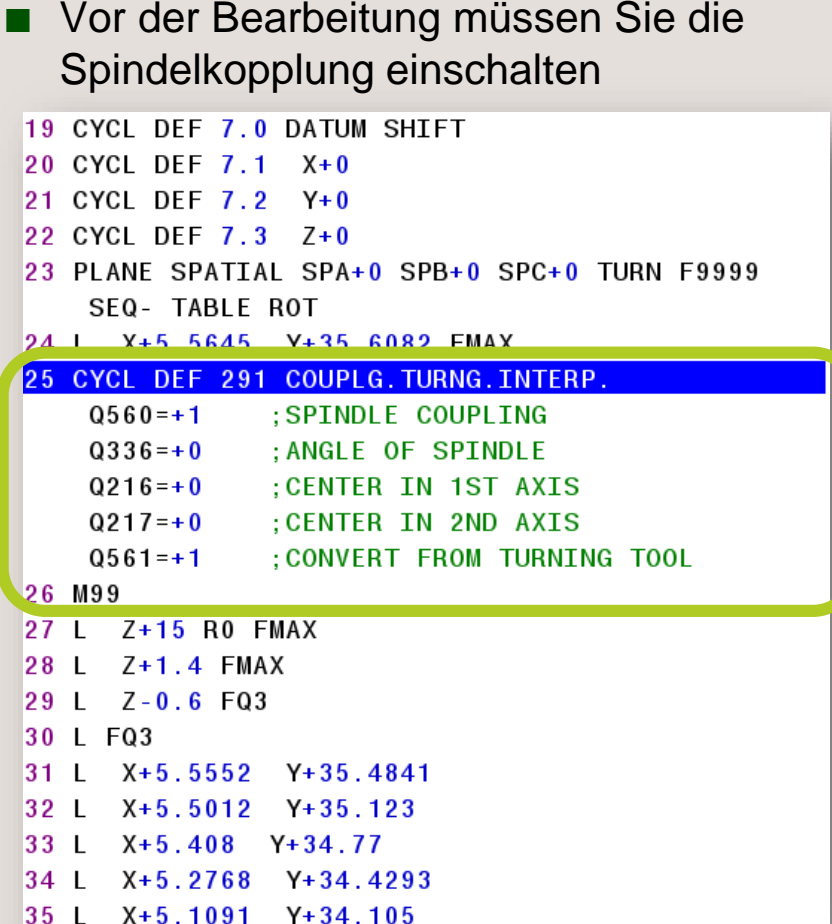

### **Bearbeitungs-Ende:**

Nach der Bearbeitung müssen Sie die Spindelkopplung ausschalten

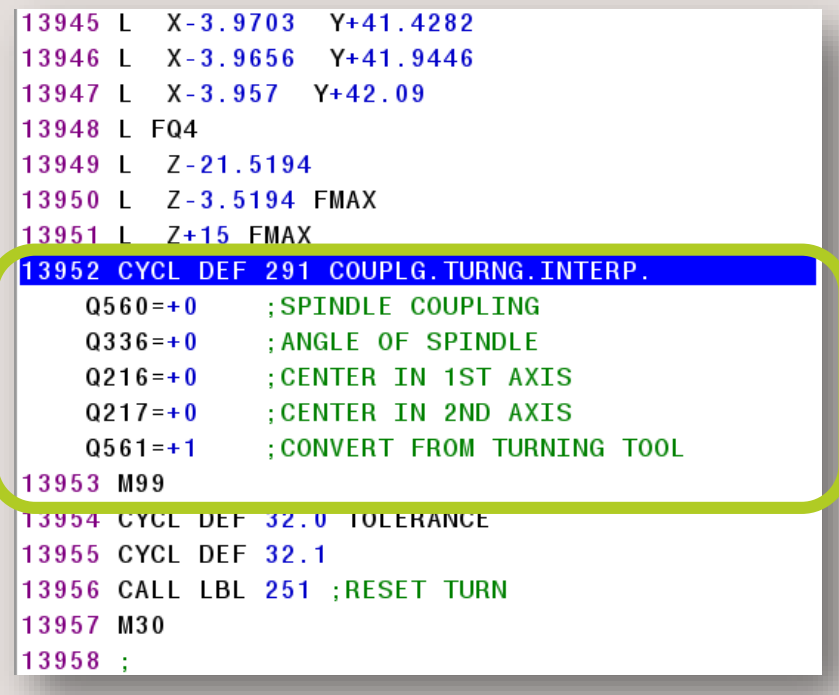

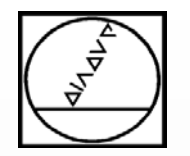

### **Tipps und Tricks**

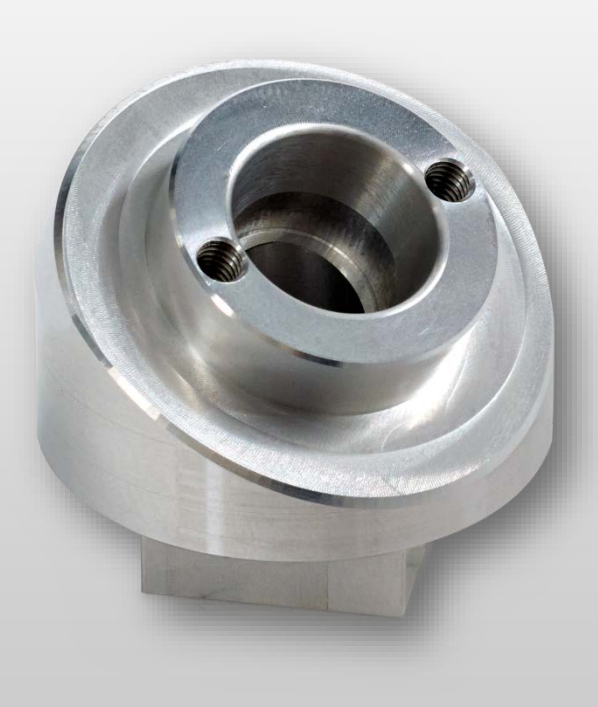

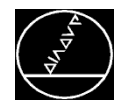

### MW M-TS/ März 2017

### **Konturerstellung:**

- DXF-Datei mit Konturbeschreibung des **Bauteils**
- Setzen Sie den Nullpunkt auf Mitte Bearbeitung
- Wählen Sie nun die gewünschte Kontur aus und speichern Sie diese ab

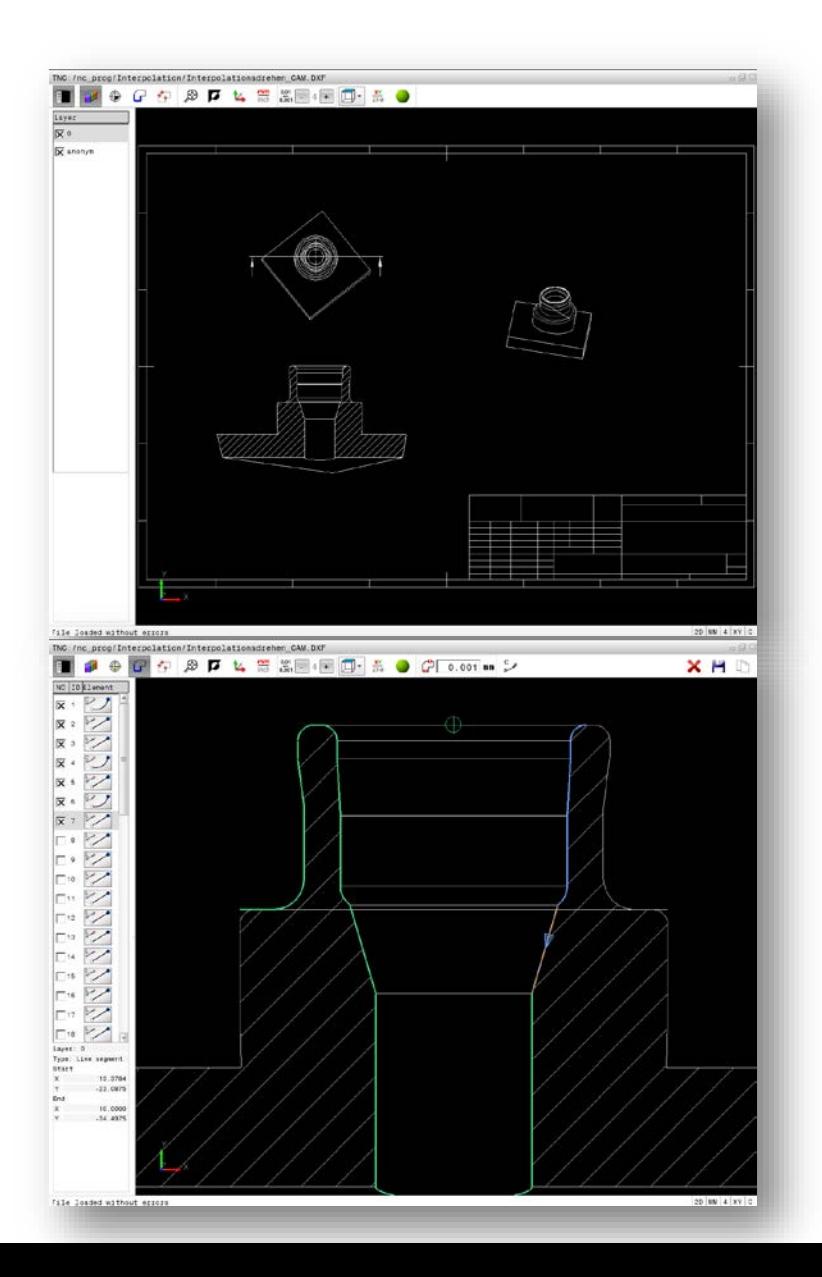

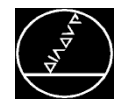

### **Kontur aus DXF-Datei verwenden**

 $08:36$ 

THE TREAD THE LAST<br>REMOVE NC BLOCK

1

### **Konturerstellung:**

■ Im Bearbeitungsprogramm ersetzen Sie mit der Funktion **SUCHEN** SUCHEN und ERSETZEN die Y- durch die Z-Koordinaten

> Manual operation TNC: \nc\_prog\Interpolation\CONT.H

 $mininu$  arc radius =  $+2.0000$ : ALL\_BLK\_FORM from complete file BLK FORM 0.1 Z X-117.7002 Y-143.8295 Z-0.025 8 BLK FORM 0.2 X+282.2998 Y+143.1705 Z+0.025

10 : SEL\_BLK\_FORM from selection 11 BLK FORM 0.1 Z X+8.5698 Y-34.4975 Z-0.025 12 BLK FORM 0.2 X+19 Y+0 Z+0.025

 $\rightarrow$  CONT. H

14 L X+17 Y+0 15 CC X+17 Y-2 16 C X+15 Y-2 DR+ 17 L X+15 Y-4.3366<br>18 L X+14.5732 Y-11.6141<br>19 CC X+16.5698 Y-11.7312 20 C X+14.5698 Y-11.7312 DR+ 21 L X+14.5698 Y-20.694 22 CC X+11.5698 Y-20.694 23 C X+13.3784 Y-23.0875 DR-24 L X+10 Y-34.4975 25 END PGM CONT MM

SELECT

BLOCK

INSERT

BLOCK

 $FIMD$ 

Programming

**BEGIN PGM CONT MM** END PGM CONT MM

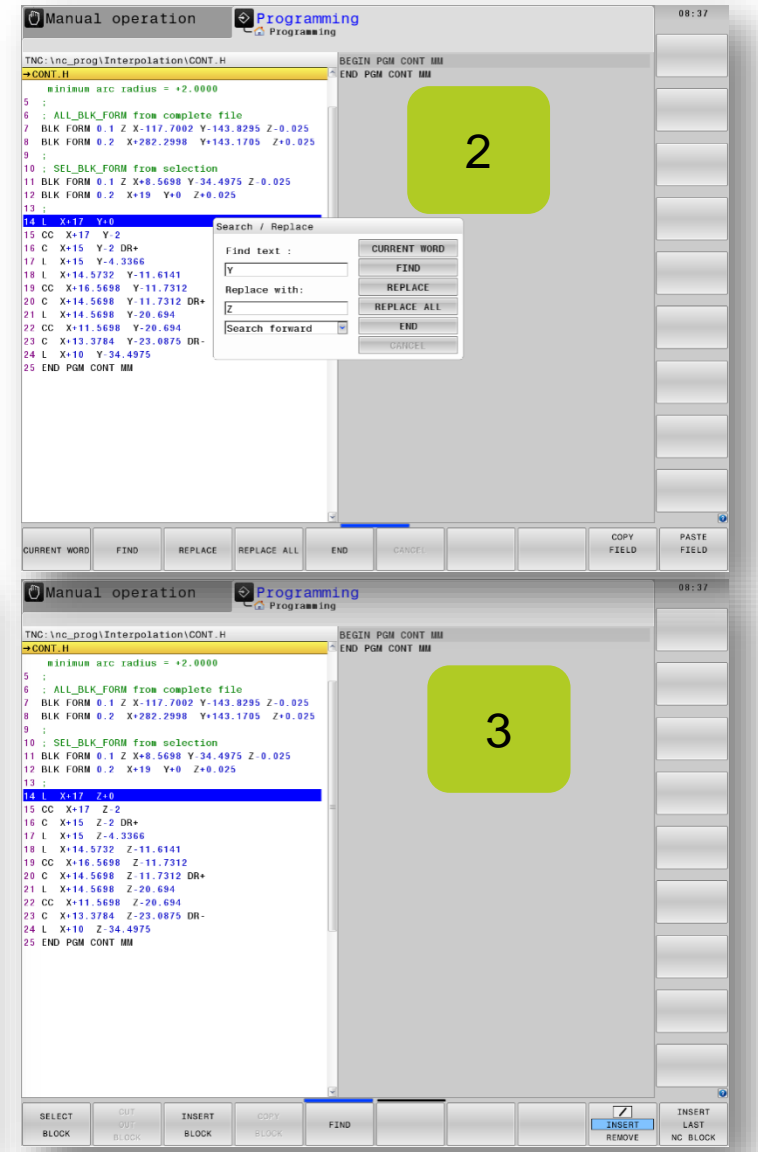

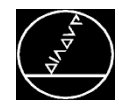

### **Interpolationsdrehen in Verbindung mit Cross Talk Compensation (CTC):**

- Um Schnittgeschwindigkeit zu erreichen, programmieren Sie beim Interpolationsdrehen sehr hohe Vorschübe
- Durch die mechanischen Bewegungen gibt es einen Unterschied zwischen der SOLL- und IST-Position des TCP (ToolCenterPoints)
- Je höher die Vorschubbewegungen mit Richtungsänderungen umso größer wird der Unterschied
- CTC kompensiert diesen Versatz nach dem Einrichten durch den Maschinenhersteller

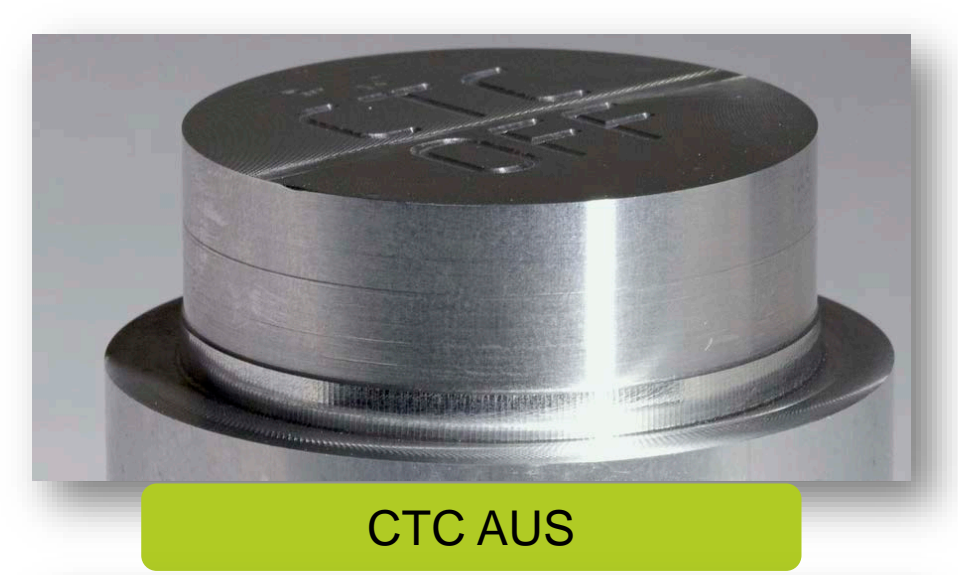

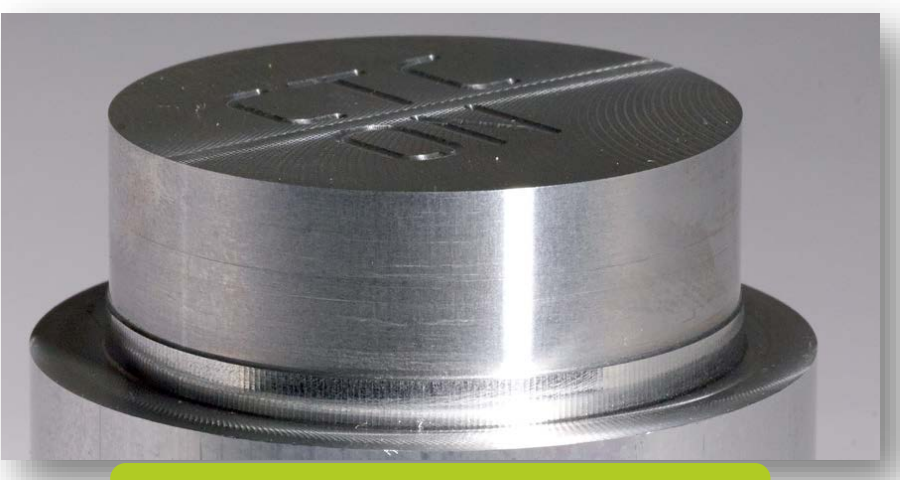

CTC EIN

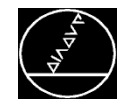

### **Bearbeitungsgenauigkeit erhöhen**

MW M-TS/ März 2017

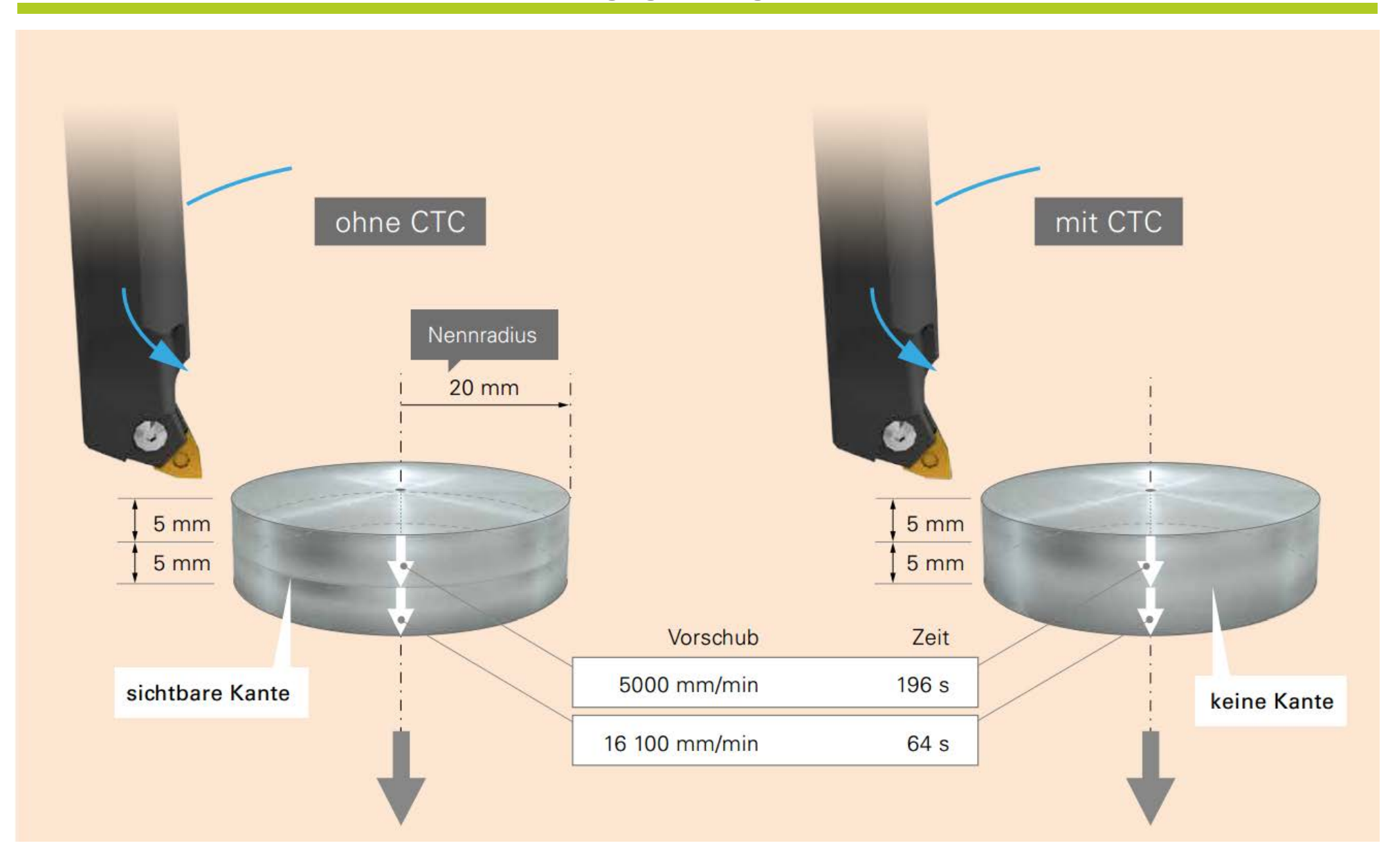

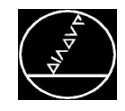

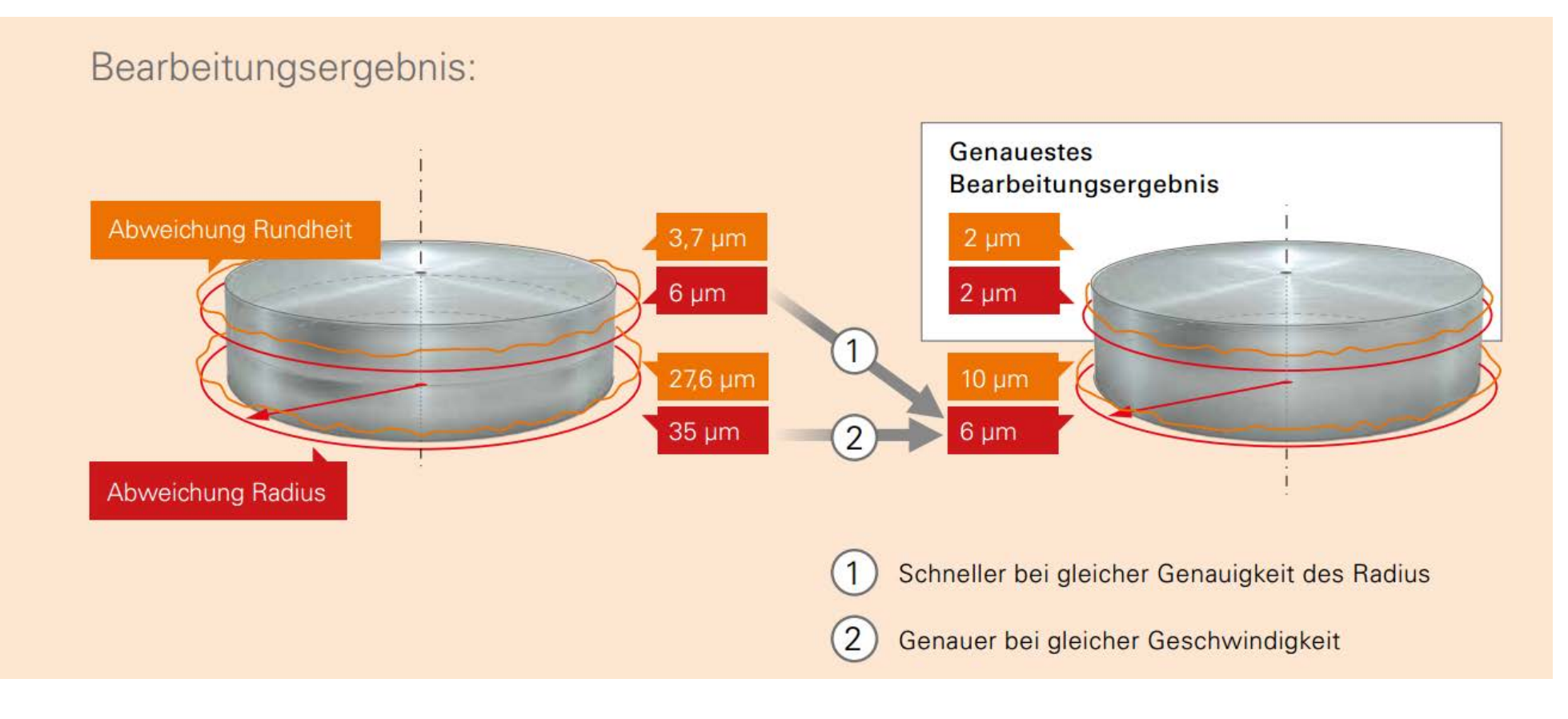

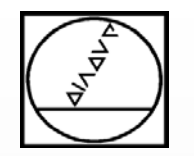

## **Vielen Dank für Ihre Aufmerksamkeit!**

Bei Fragen können Sie sich jederzeit an uns wenden:

Tel: 08669 31 3103

Mail: 3103@heidenhain.de

# **HEIDENHAIN**

**Vielen Dank für Ihre Aufmerksamkeit.**

**Ihr Michael Wiendl**

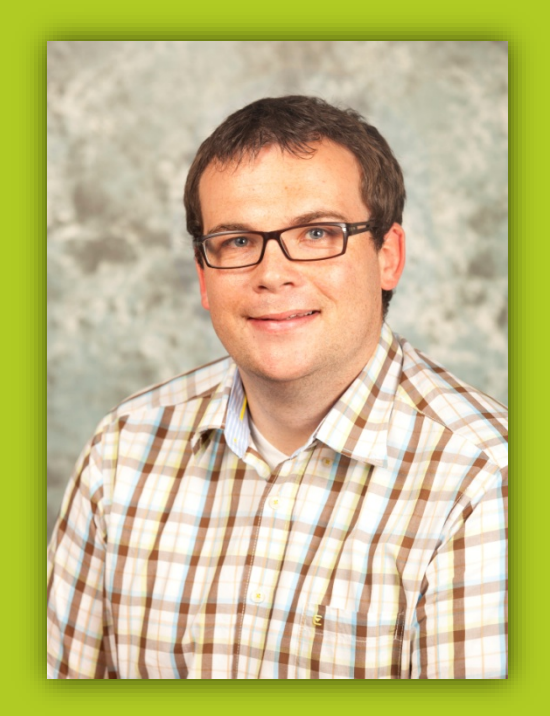